1 મિરેકલિ ાંWhatsApp ફેસીલીટી Miracle ® **Accounting Software** 

❖આ ડોકયુમેન્ટમાં સમાવેશ કરેલા મુદાઓ:  $\blacktriangleright$  WhatsApp ફેસીલીટીનું વર્ણન  $\blacktriangleright$  WhatsApp ફેસીલીટીનું સેટઅપ **WhatsApp ના સામાન્ય ઉપયોગ**  $\triangleright$  WhatsApp દ્વારા સેલ્સ ઇન્વોઇસ મોકલવું **WhatsApp સેલ્સ વાઉચર સેટઅપ WhatsApp દ્વારા એકાઉન્ટ લેજર મોકલવ ું**  $\triangleright$  WhatsApp દ્વારા આઉટસ્ટેન્ડીંગ રિપોર્ટ મોકલવું  $\triangleright$  WhatsApp **માં યુઝરવાઈઝ સિક્યરીટી WhatsApp રરપોટણસ**

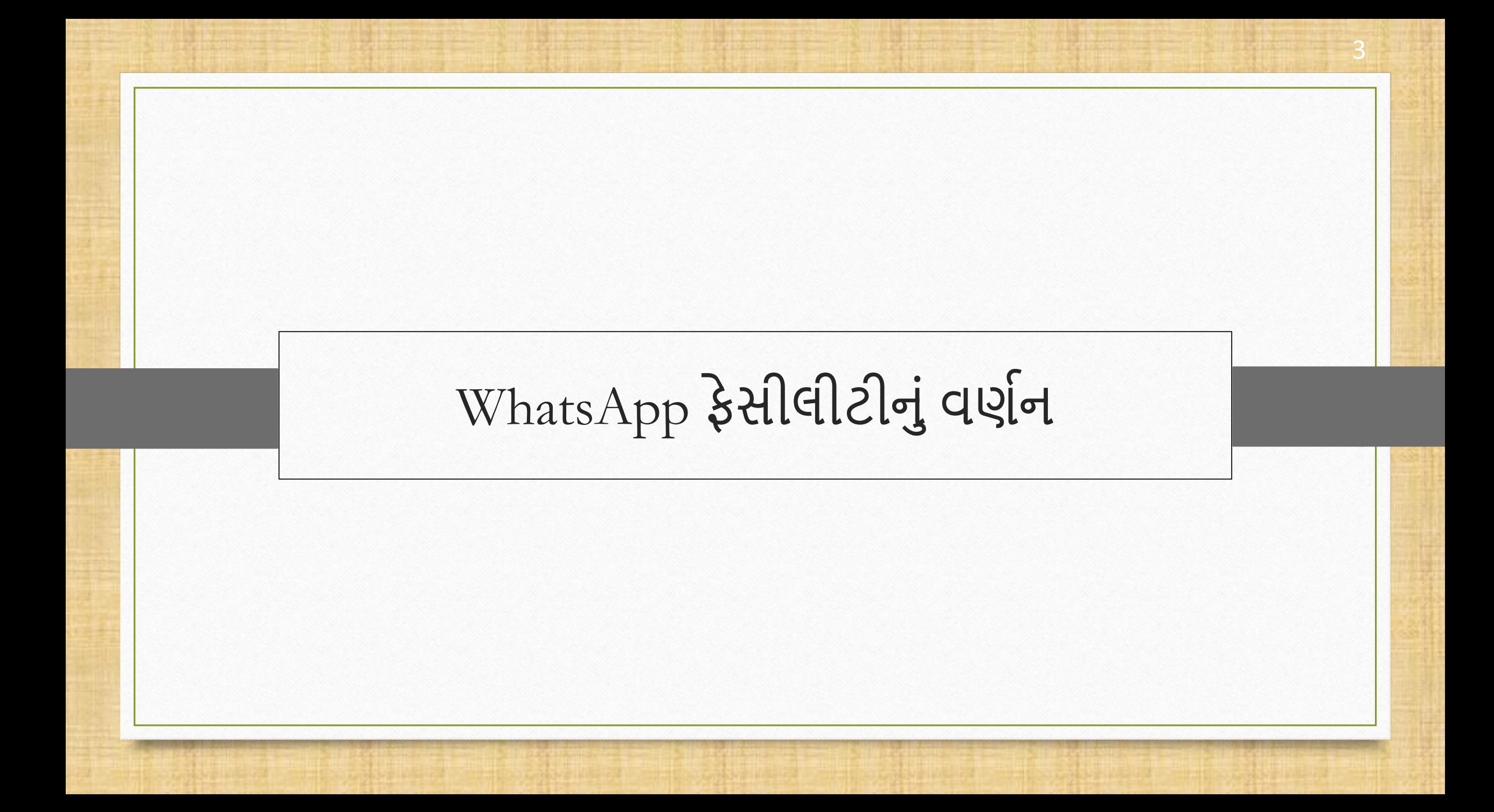

- $\cdot$  WhatsApp ફેસીલીટીનો ઉપયોગ ગ્રાહકોને Message, Invoice, Reports, Vouchers, Party wise reports, Ledger, Outstanding Reports મોકલવા માટે થાય છે.
- ❖ WhatsApp ફેસીલીટી વપરાશકર્તાઓને PDF, Excel, Word, JPG, PNG વગેરે જેવા વિવિધ ફાઇલ ફોર્મેટ્સ મોકલવાની મંજૂરી આપે છે.
- $\cdot$  WhatsApp ઓપન કરવા માટેની શોર્ટકટ કી Ctrl + K છે.

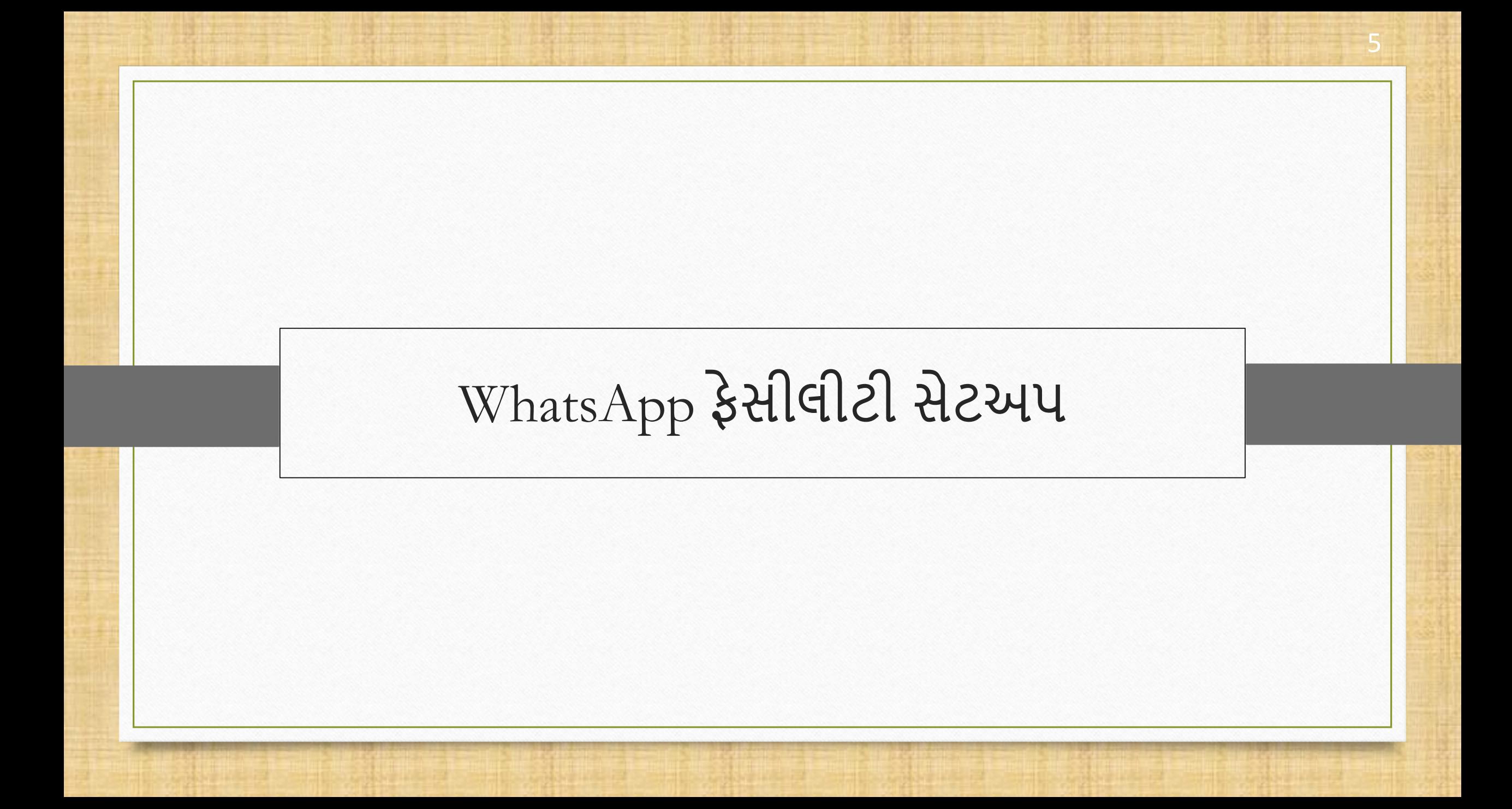

 $M$ aster

Ιâ

 $\tilde{\phantom{a}}$ 

圈

冐

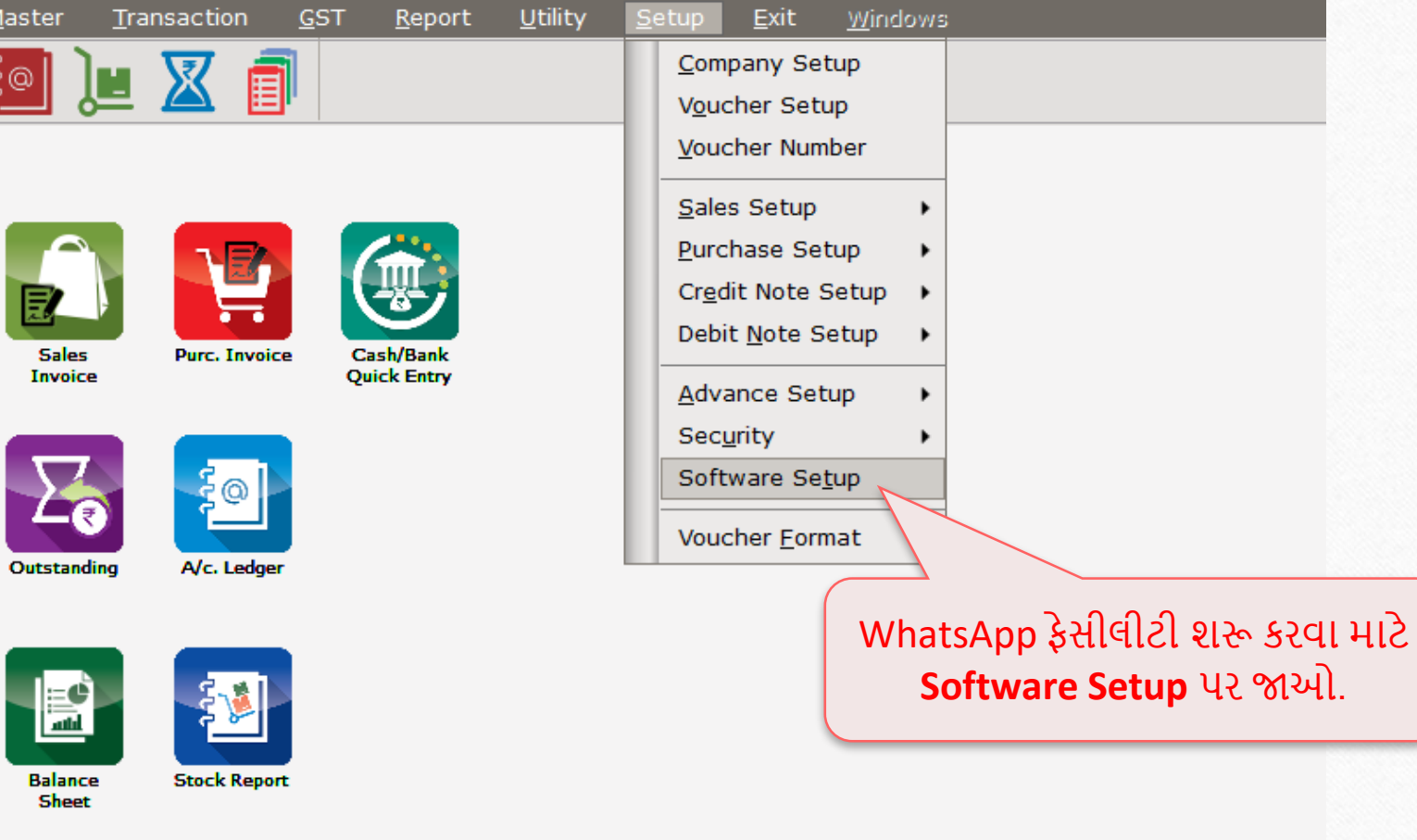

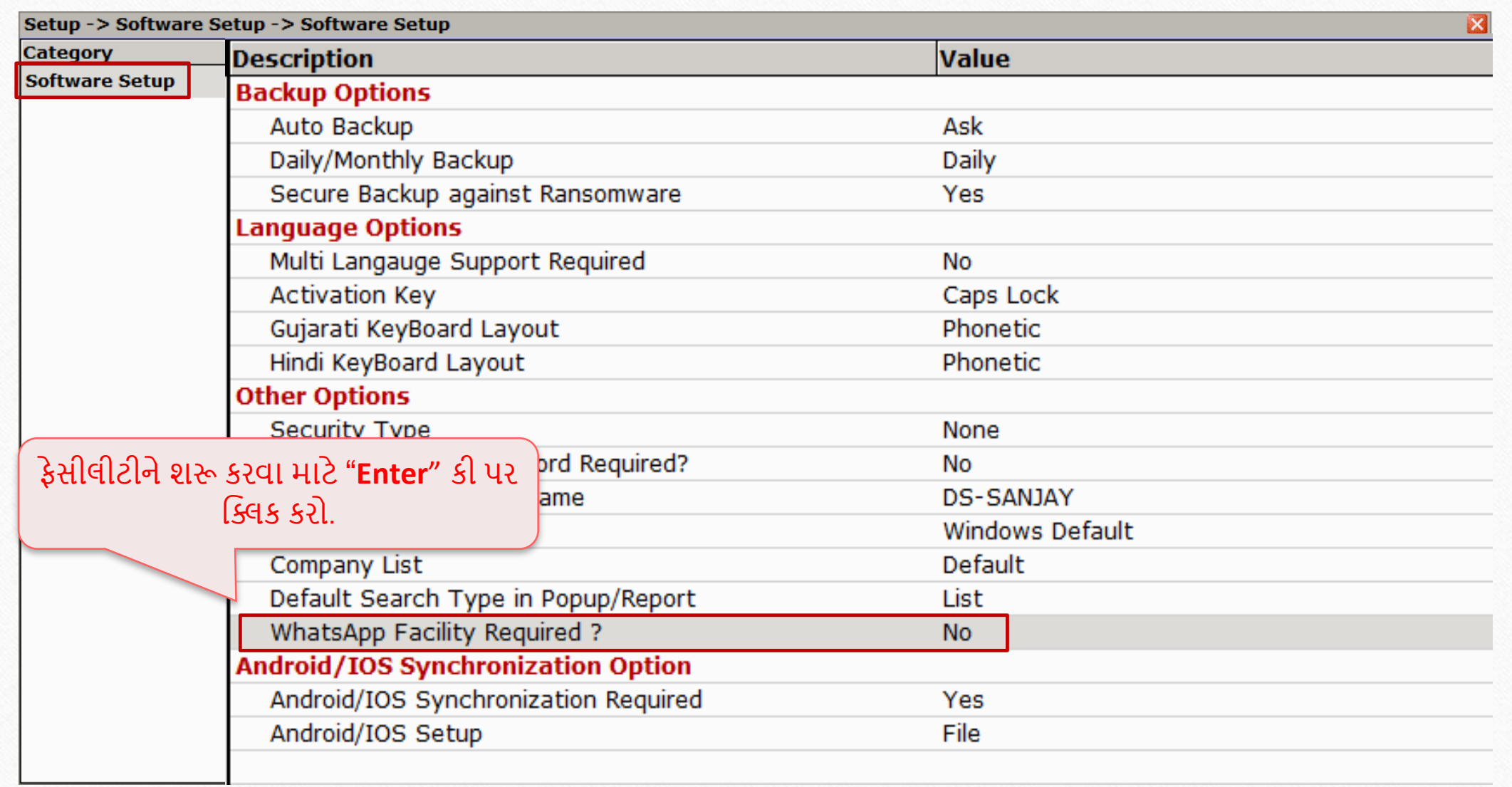

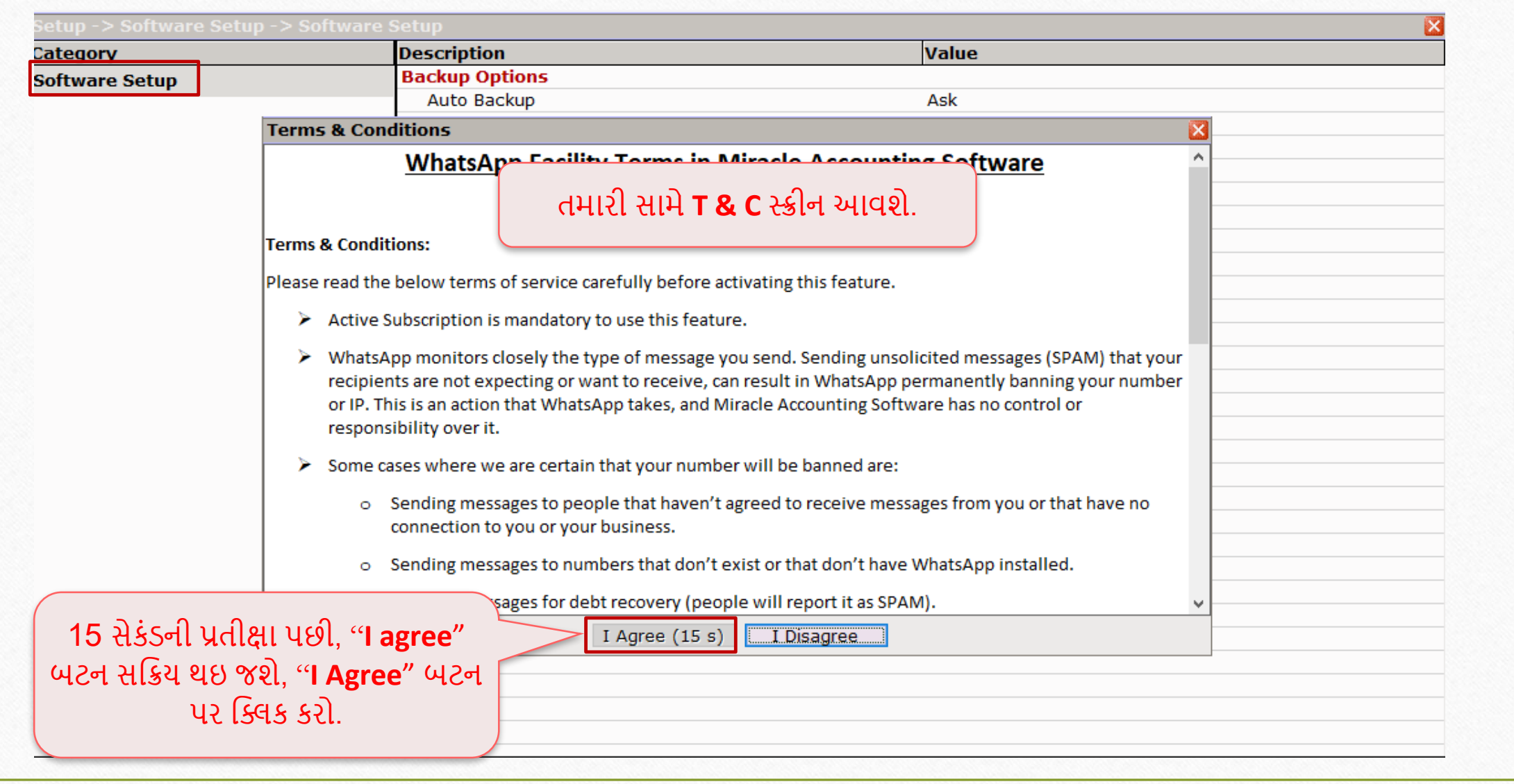

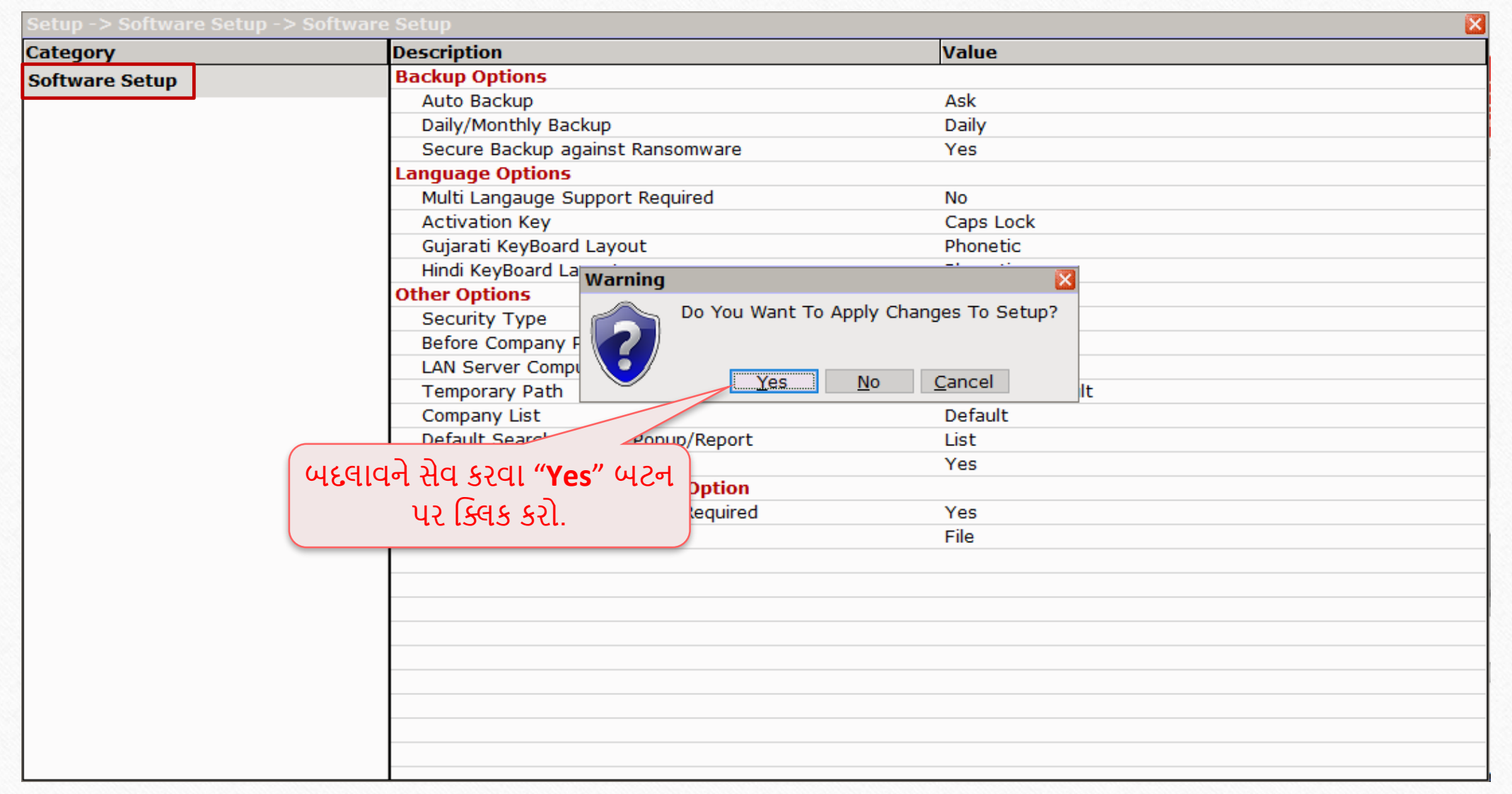

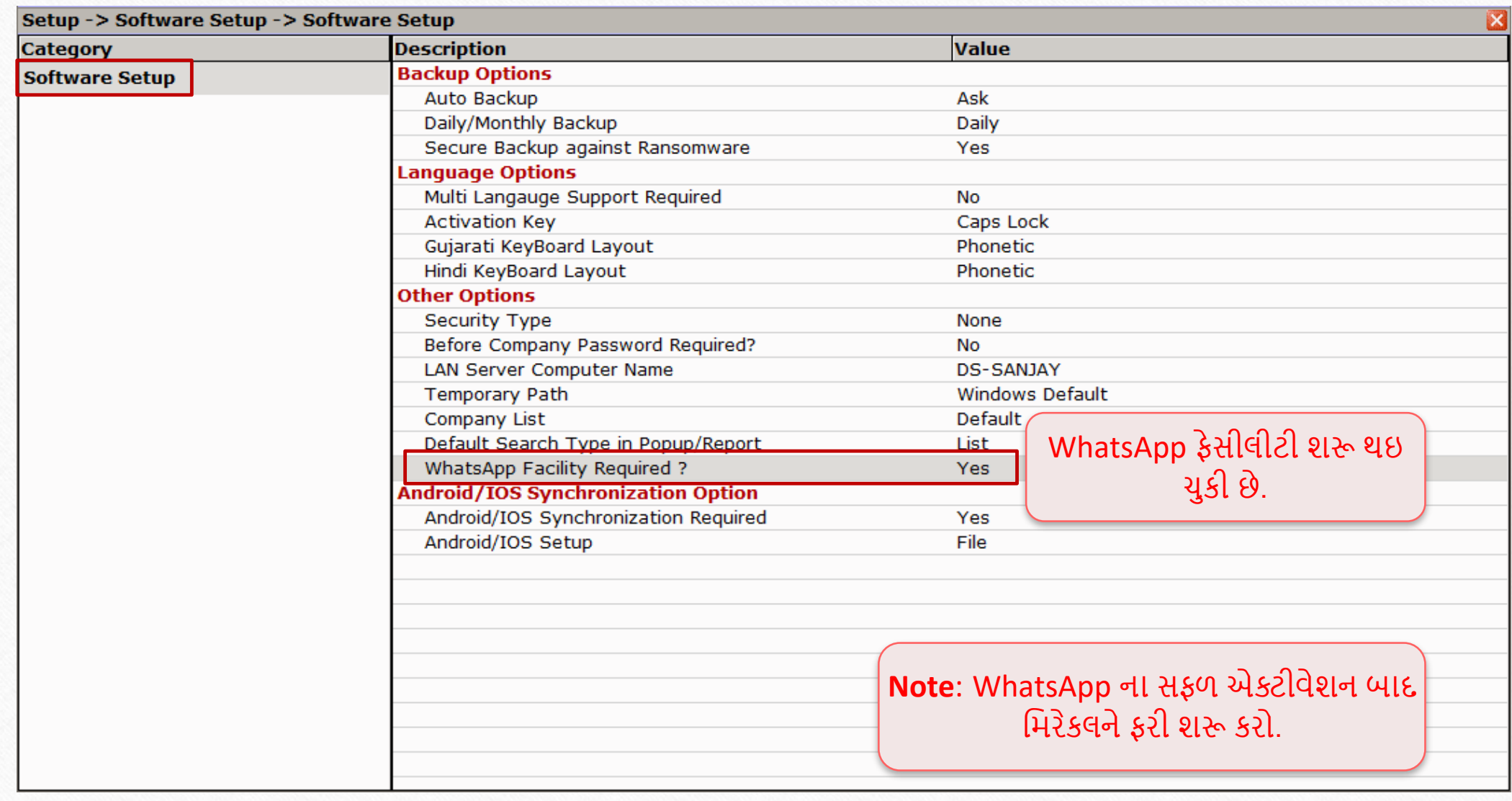

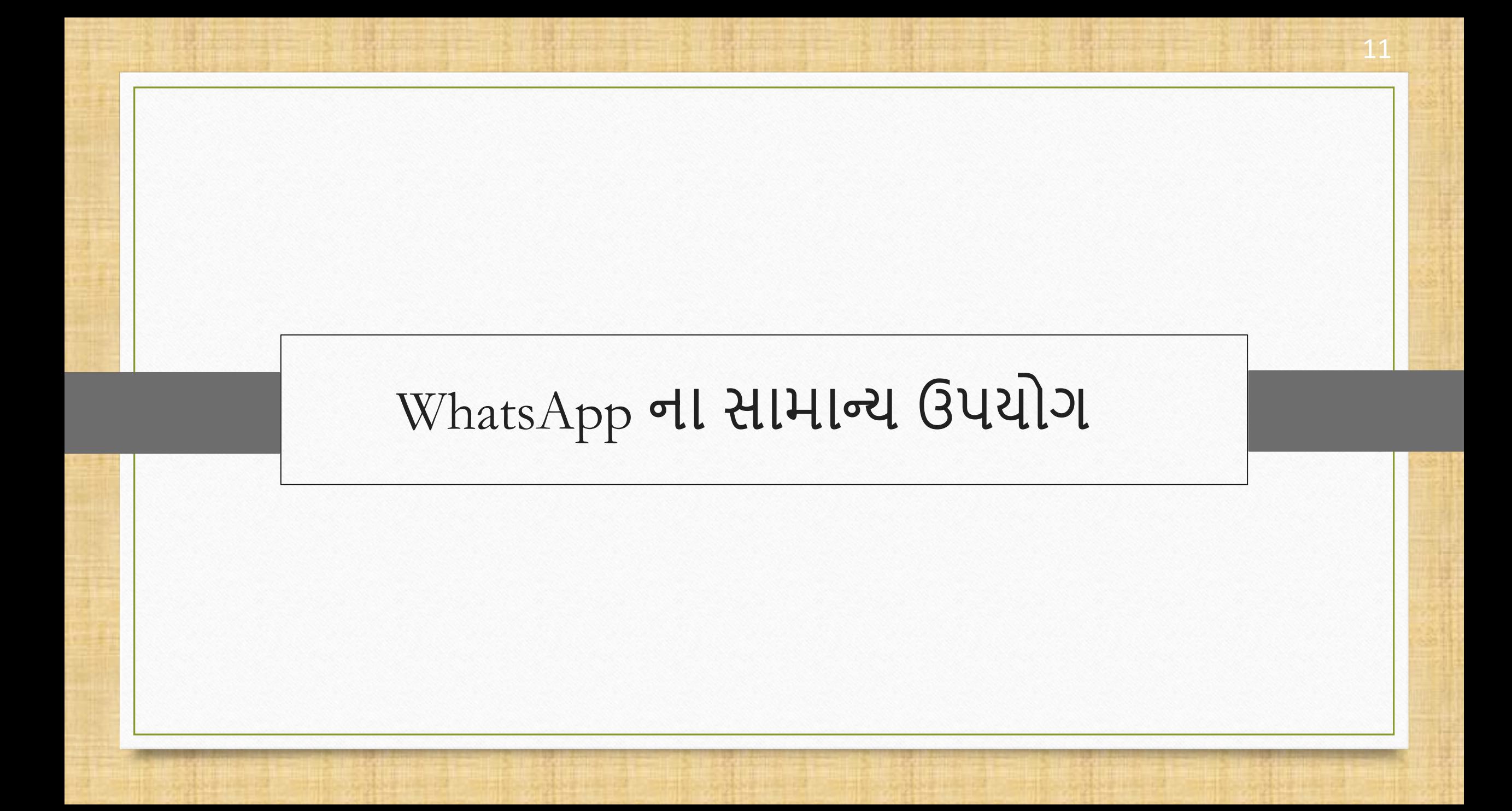

### $\overline{\text{WhatsApp}}$  ના સામાન્ય ઉપયોગ  $\overline{\text{WhatsApp}}$  12

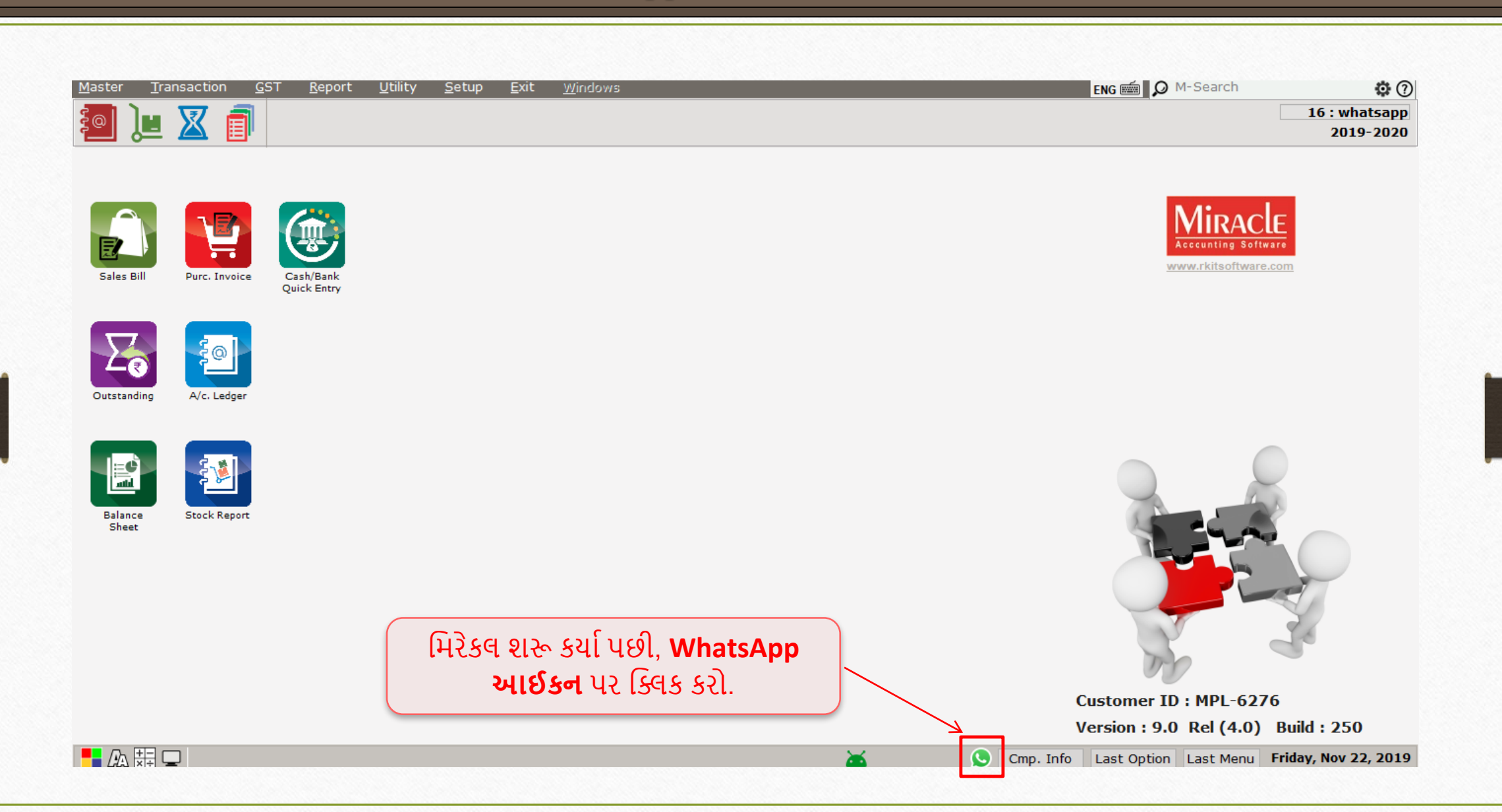

### $\sqrt{\text{W} \text{hatsApp}}$  ના સામાન્ય ઉપયોગ $^\top$

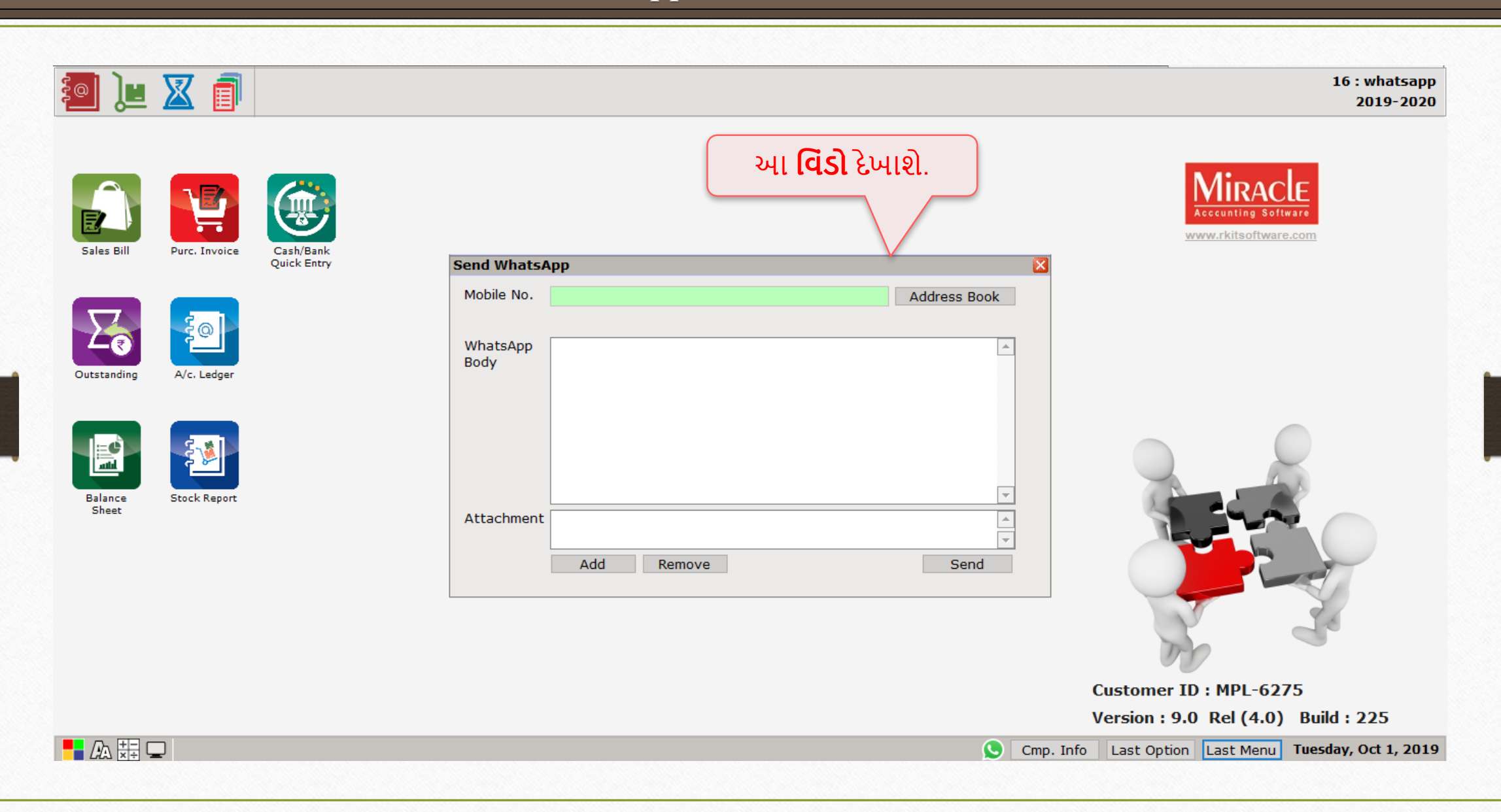

### $W$ hatsApp ના સામાન્ય ઉપયોગ

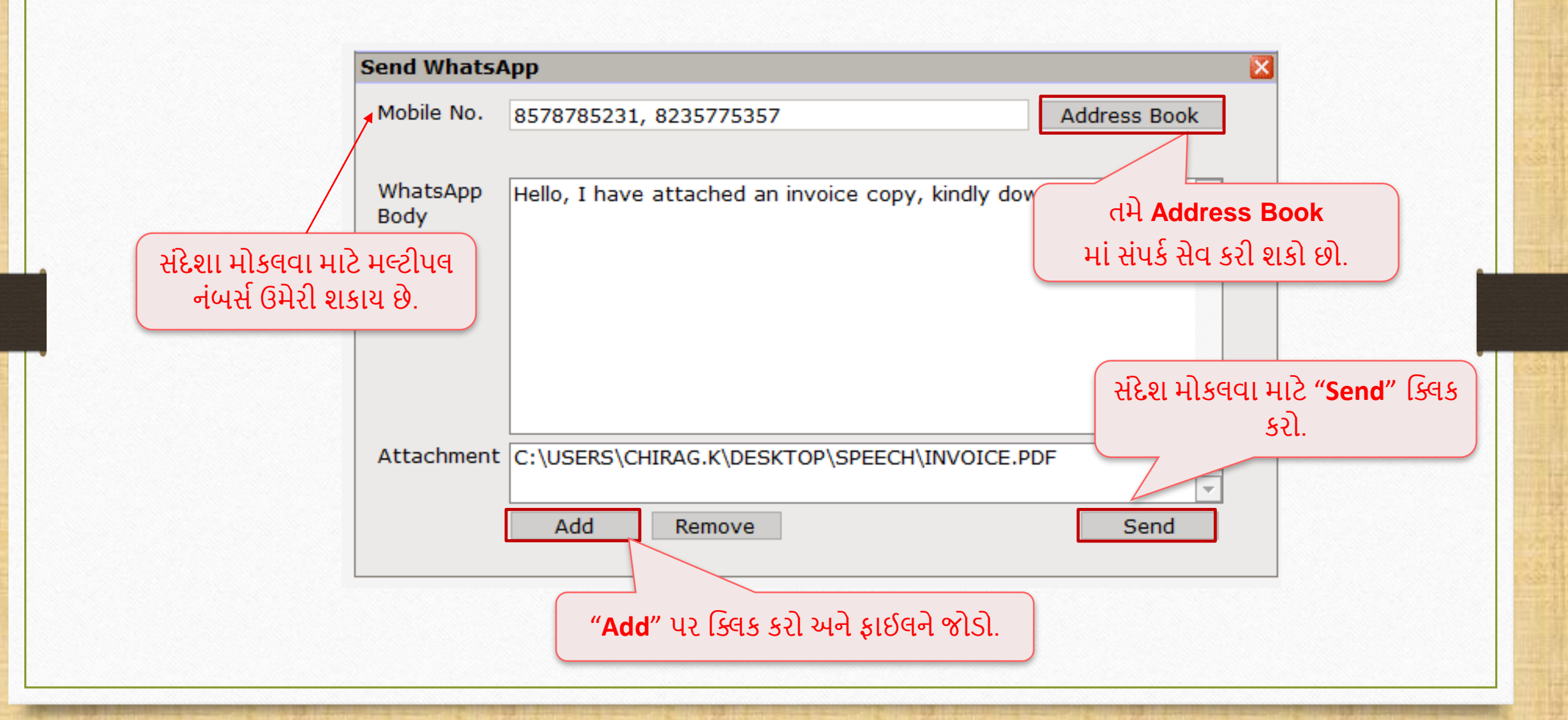

## $\sqrt{\text{WhatsApp}}$  ના સામાન્ય ઉપયોગ

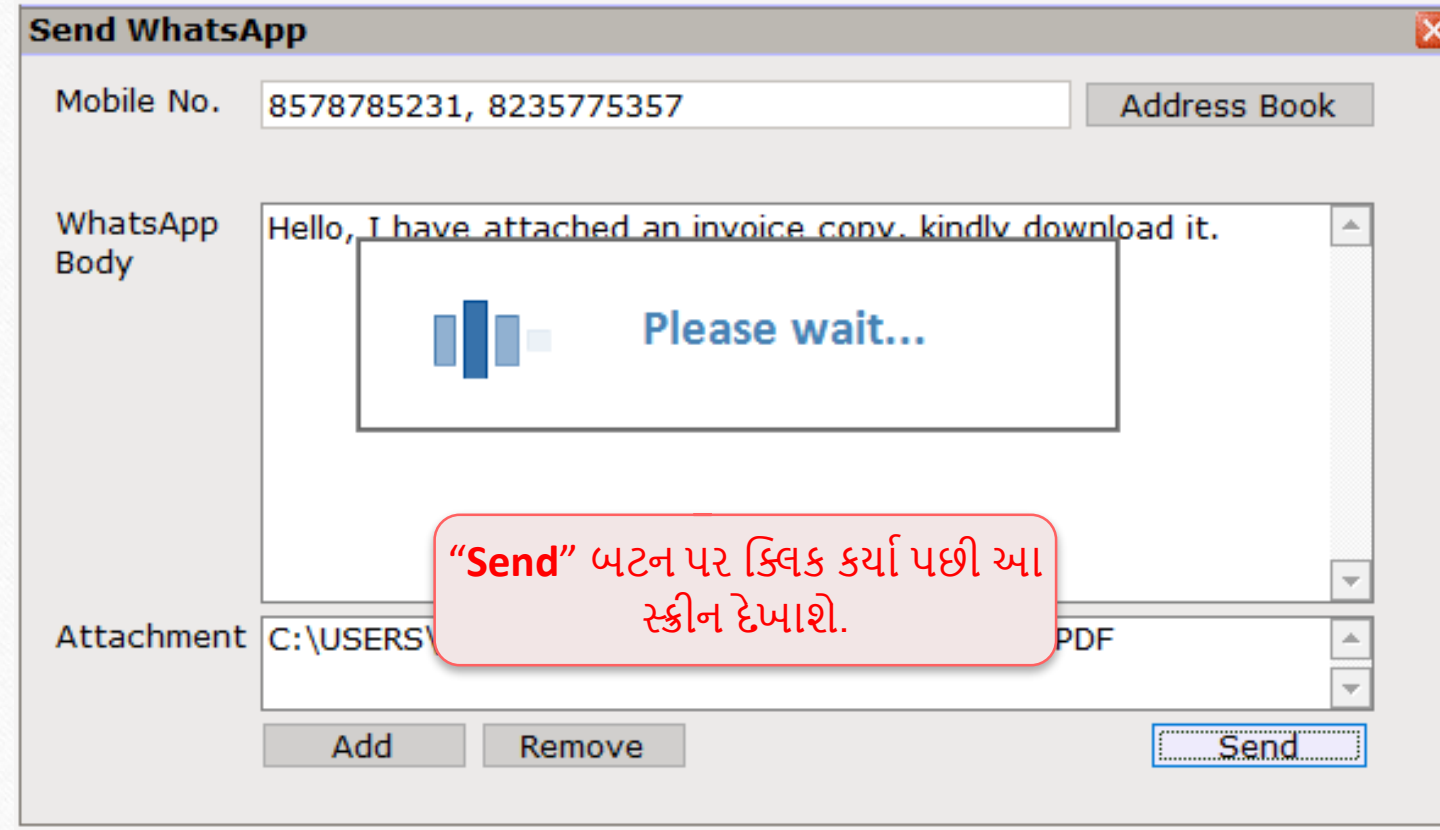

### $\sqrt{\text{W} \text{hatsApp}}$  ના સામાન્ય ઉપયોગ

QR Code સ્કેન કરતાં પહેલાં WhatsApp **શરૂ** કરો અને **WhatsApp Web** પર જાઓ.

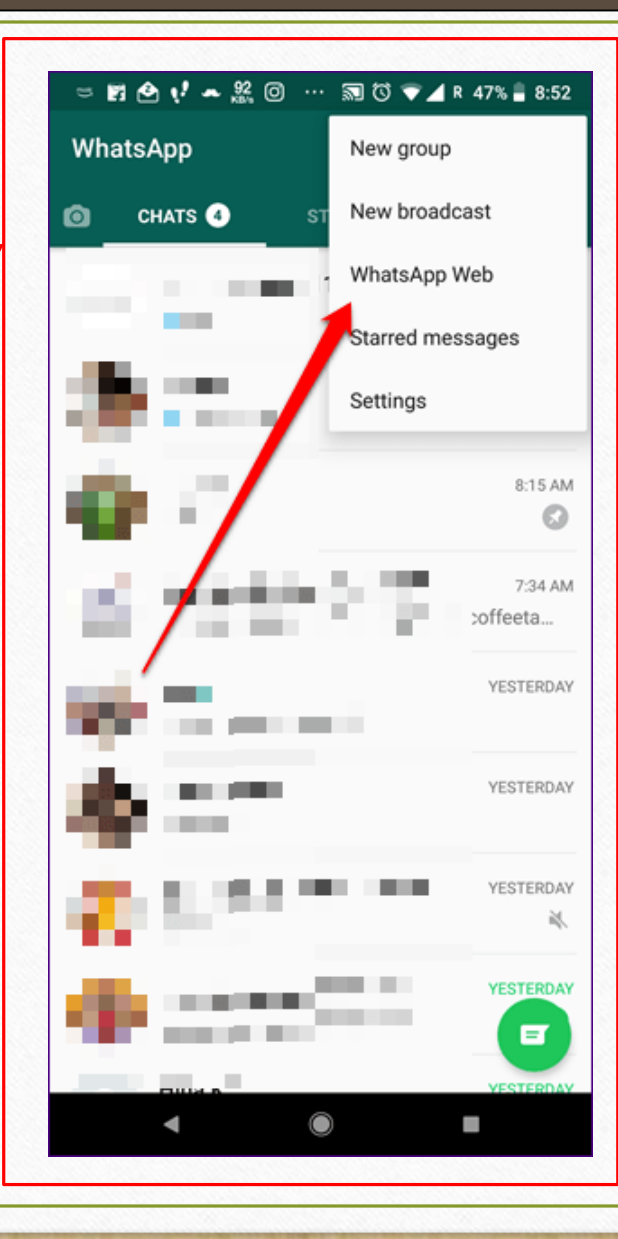

#### $\sqrt{\text{WhatsApp}}$  ના સામાન્ય ઉપયોગ

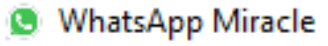

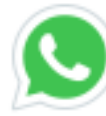

### C To use WhatsApp in Miracle

- 1. Open WhatsApp on your mobile
- 2. Tap Menu or Settings and select WhatsApp Web
- 3. Scan code

તમારા મોબાઇલથી **QR code** સ્કેન કરો અનેમિરેકલ WhatsApp શરૂ થશે.

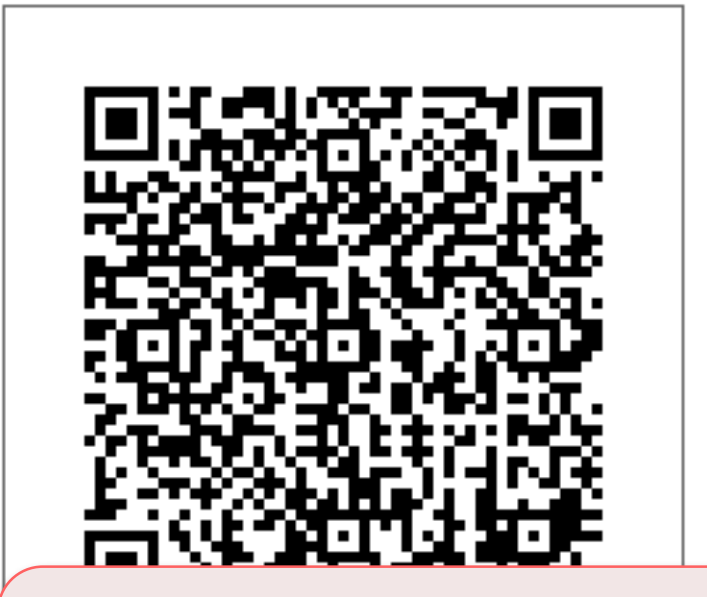

નોંધ: આ વિડો તમને એકવાર દેખાશે (વપરાશકર્તાને ફક્ત એક જ વાર QR code સ્કેન કરવો પડશે, તે પછી સંદેશા સીધા મોકલી શકાશે).

 $\times$ 

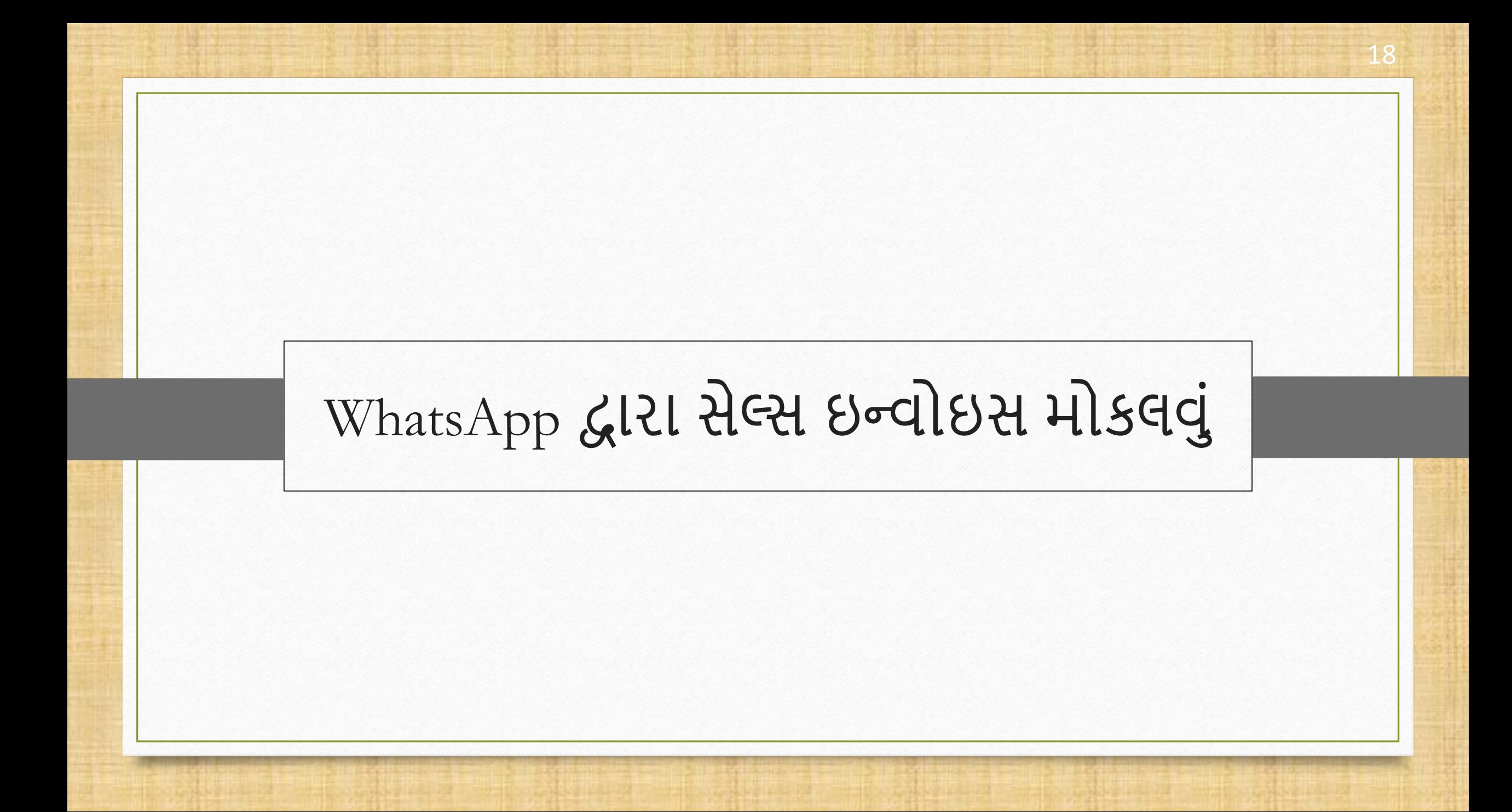

### $R$ લ્સ એન્ટ્રી  $\rightarrow$  સેલ્સ ઇન્વોઈસ 2019

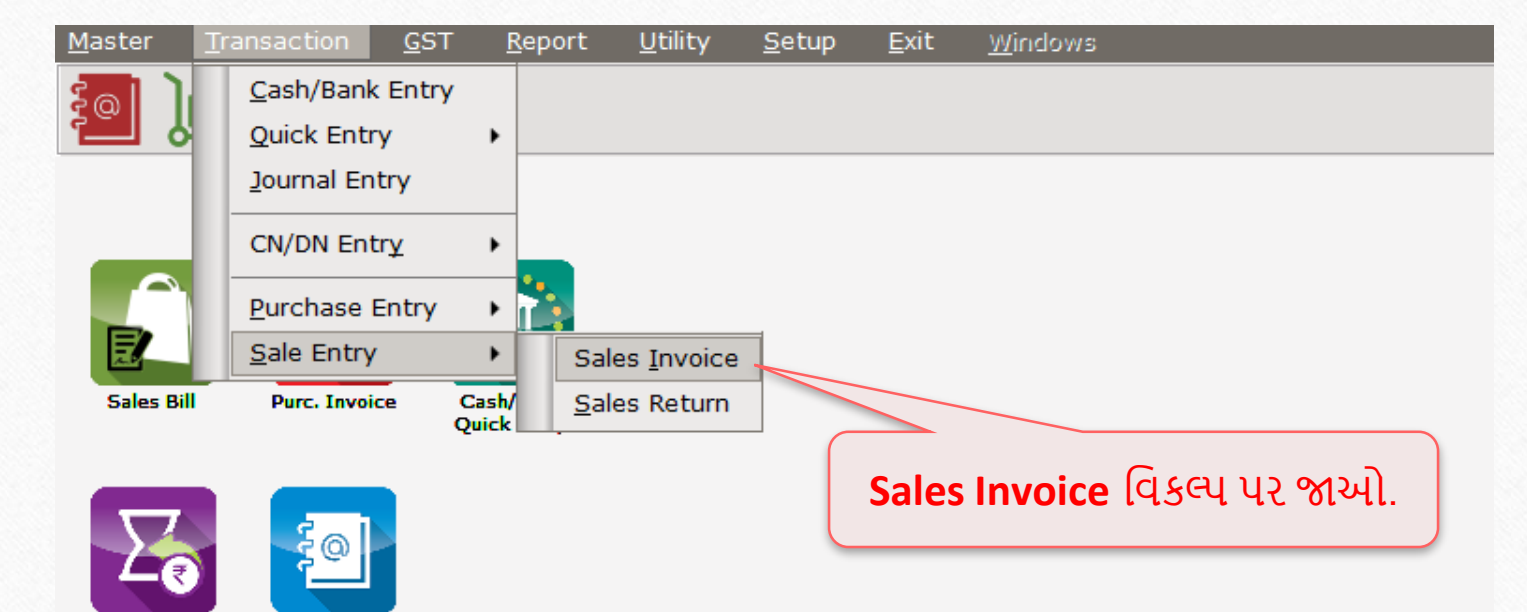

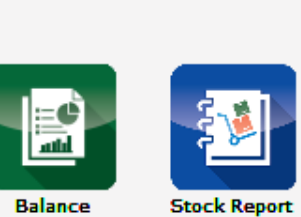

A/c. Ledger

**Balance** Sheet

Outstanding

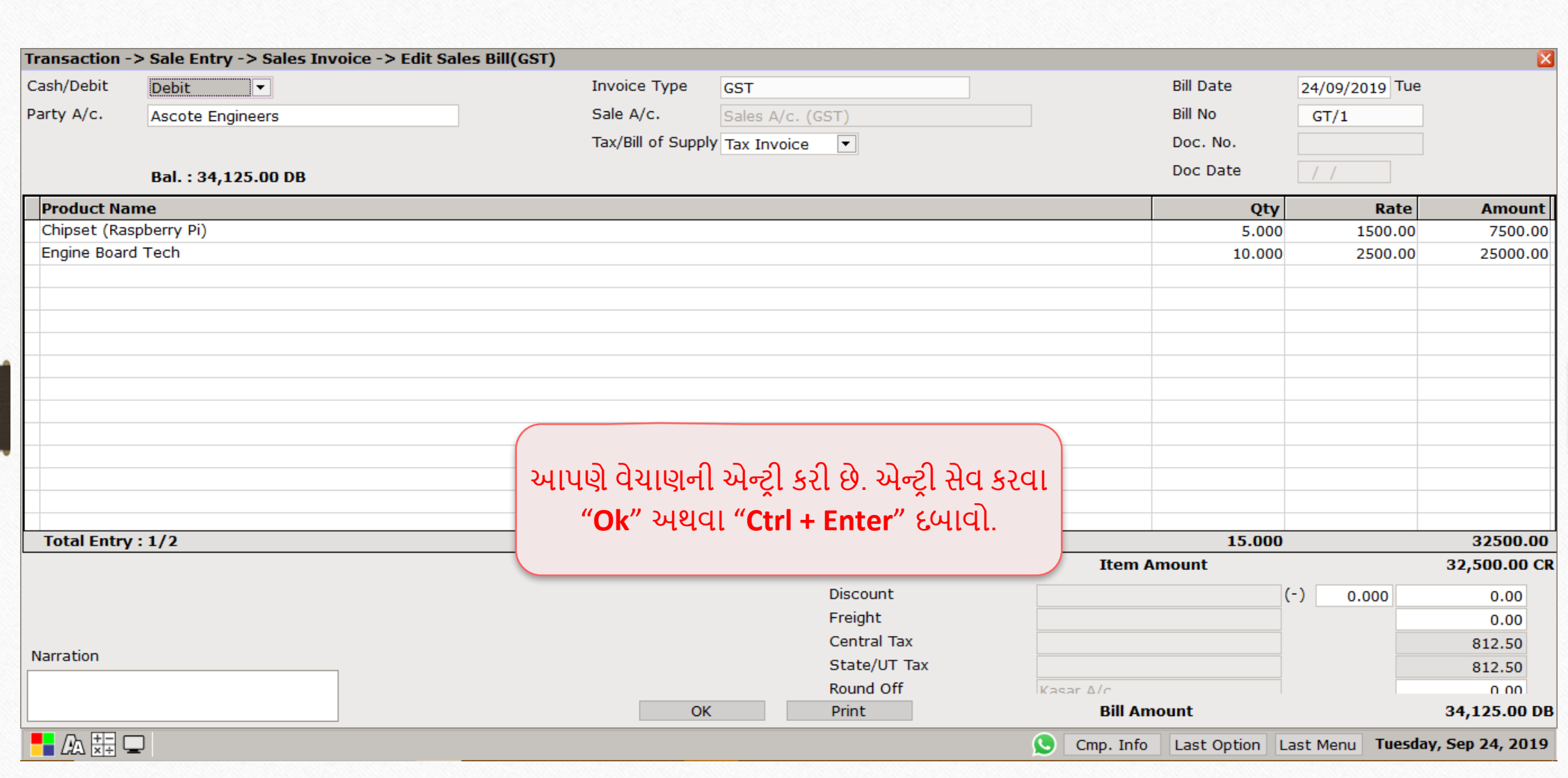

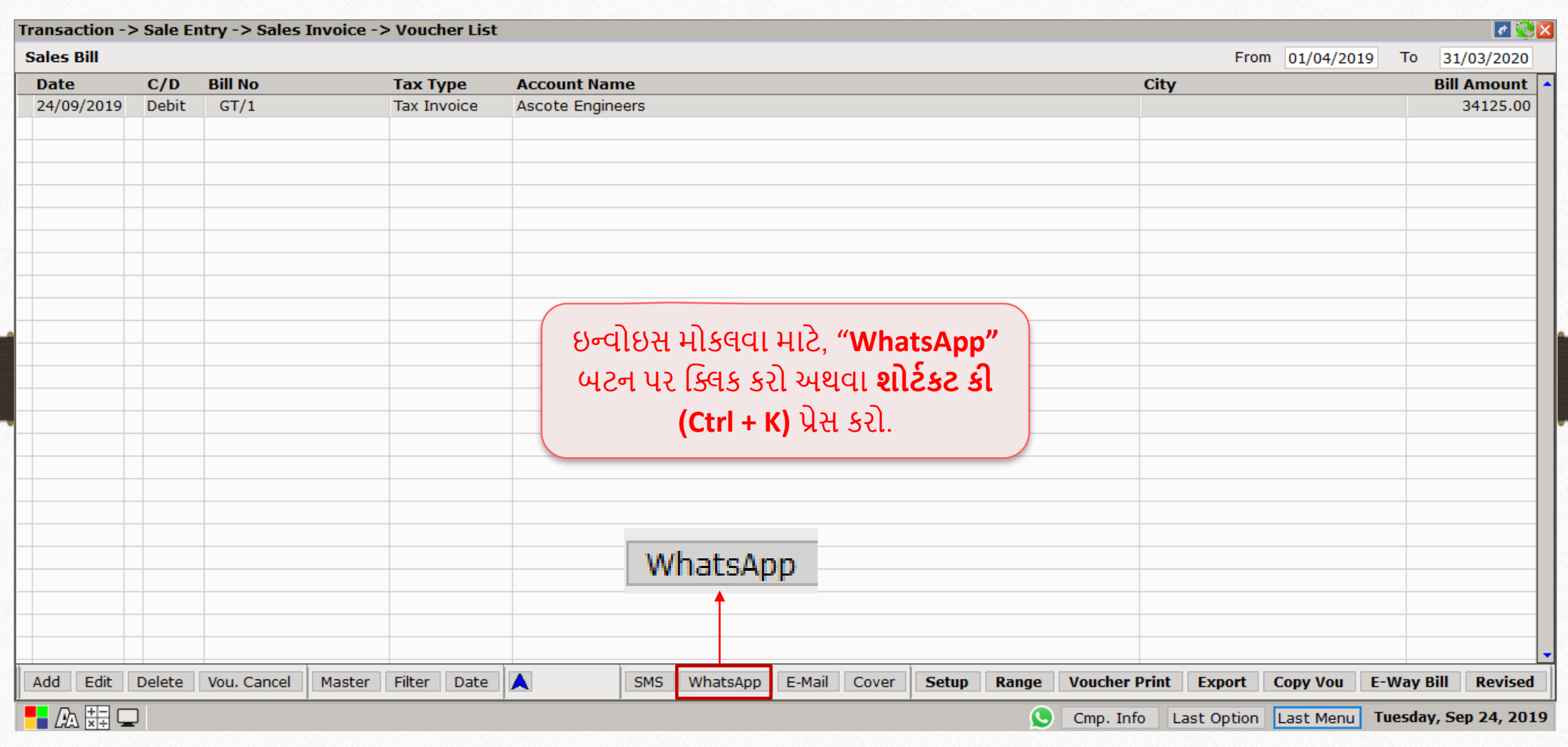

## $\sim$  WhatsApp ફેસીલીટી સેલ્સ ઇન્વોઇસ  $\sim$  22

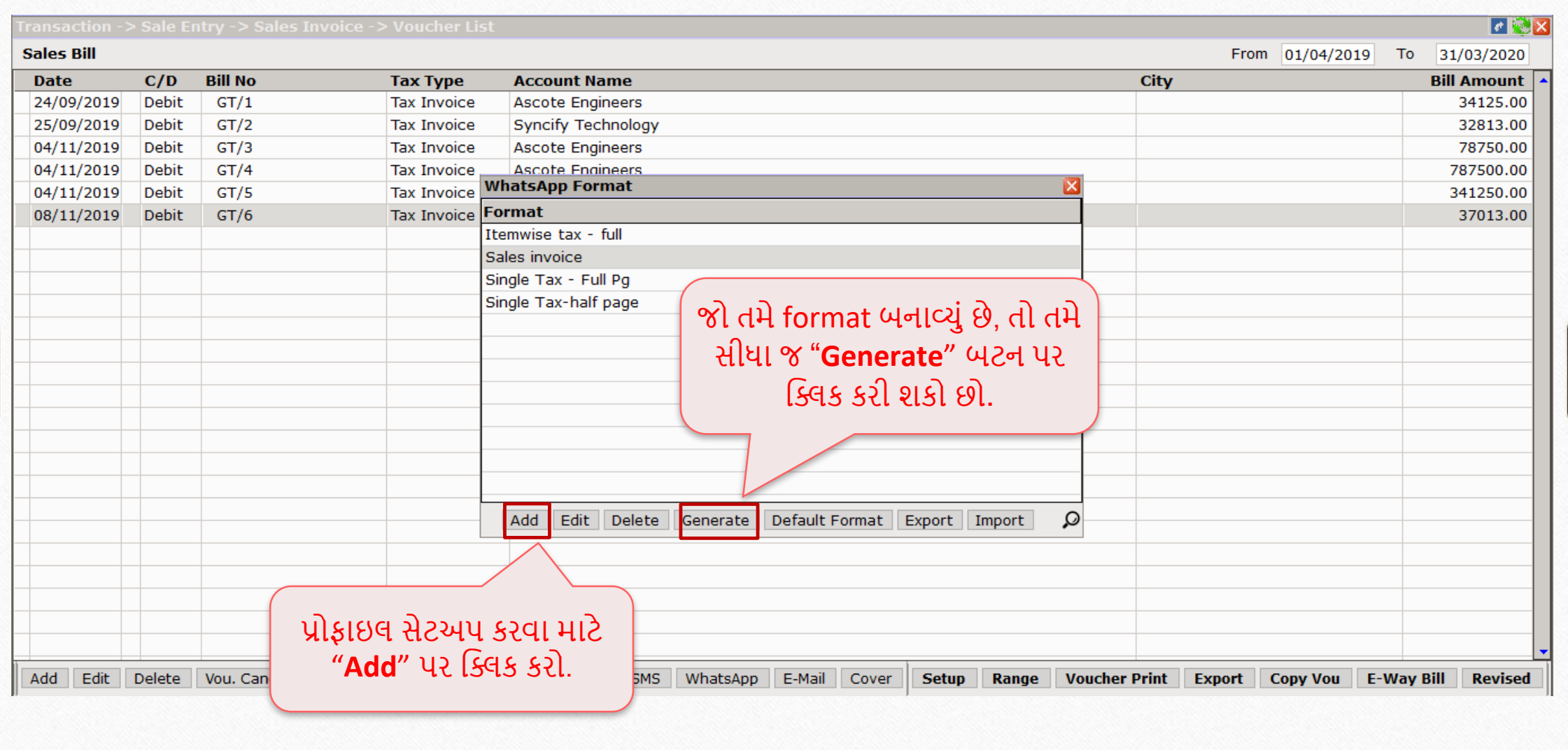

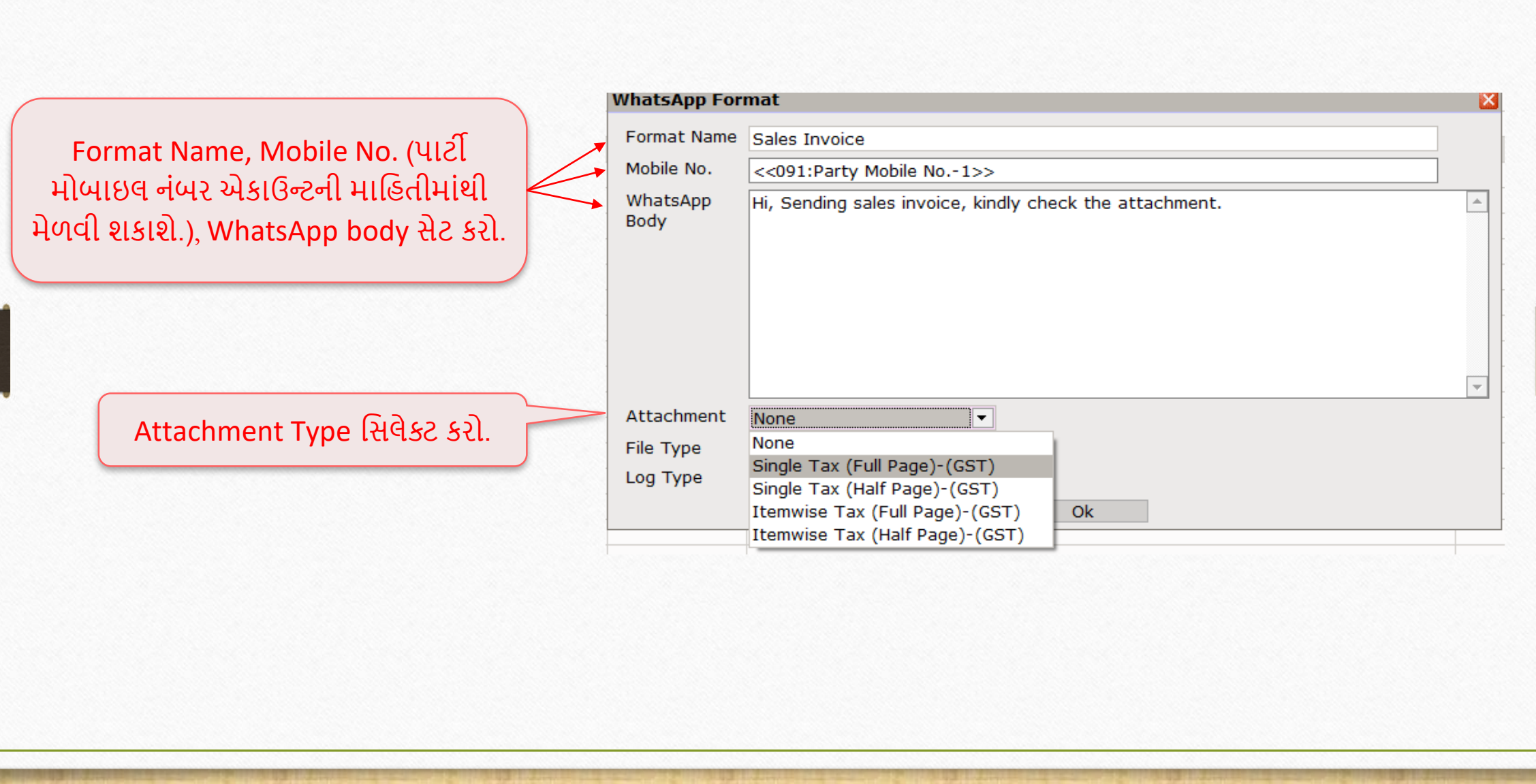

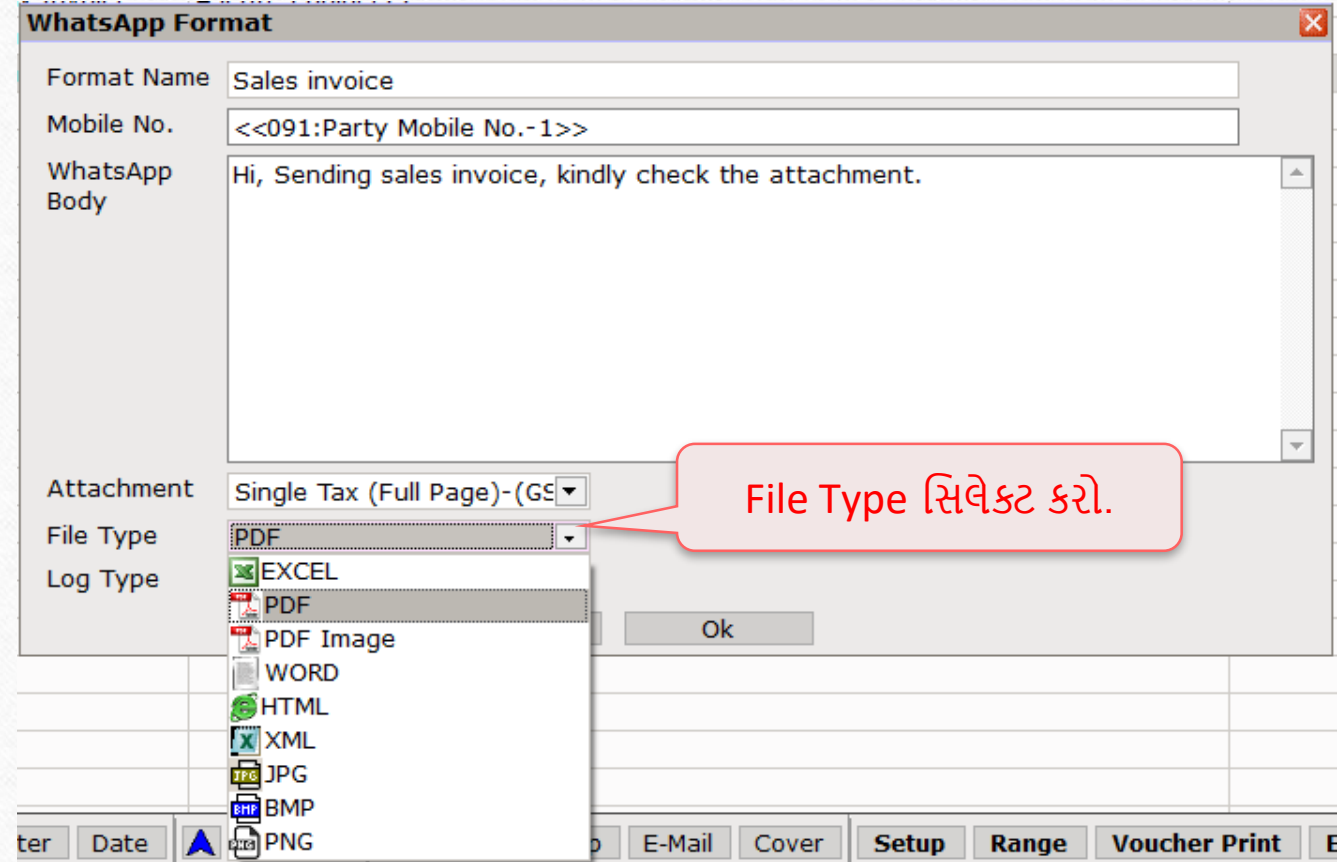

#### **WhatsApp Format**

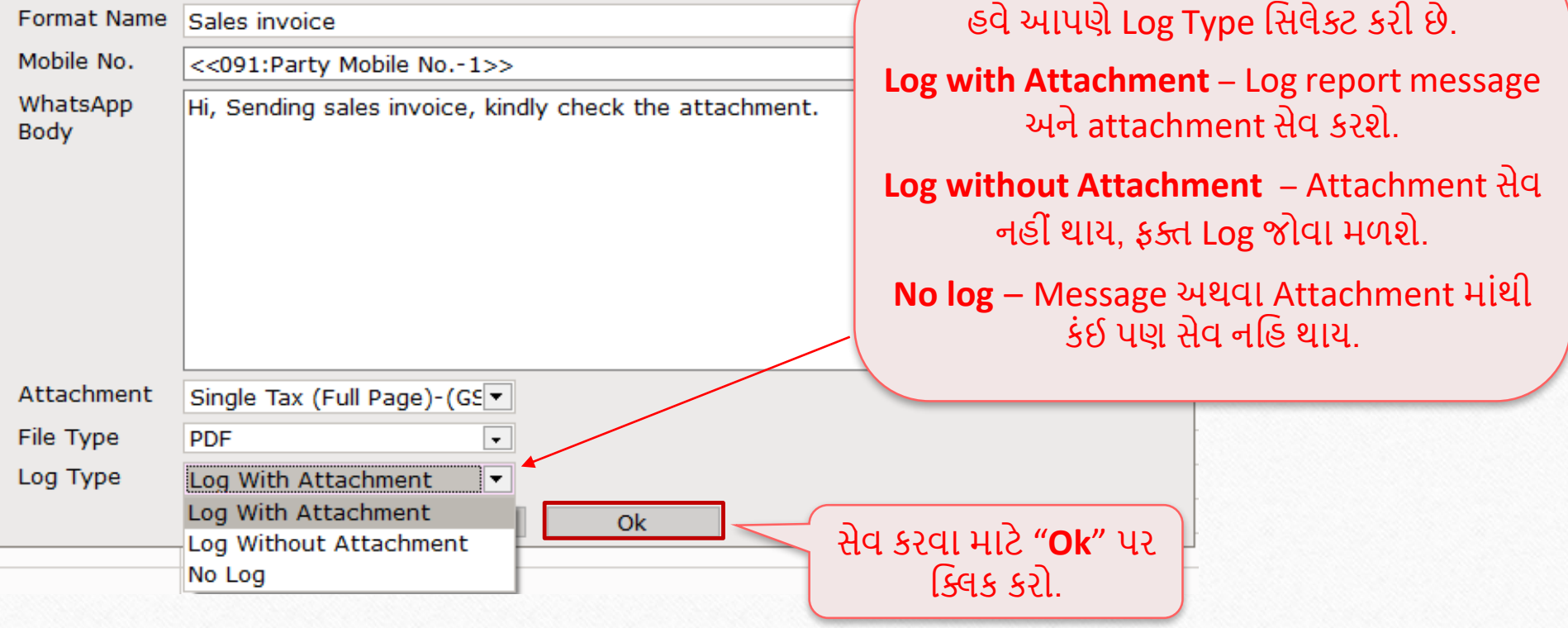

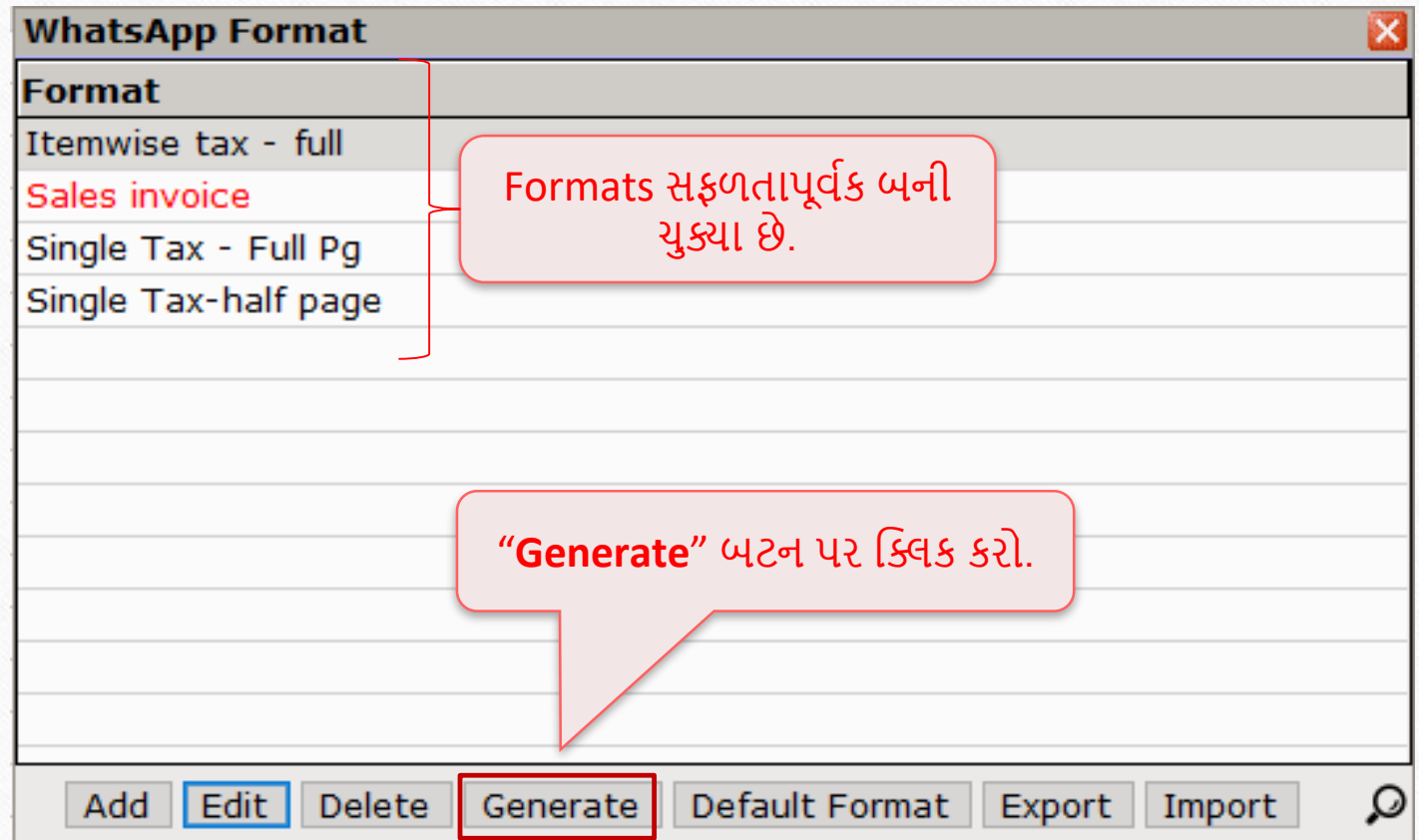

## $\sqrt{\frac{1}{1-\frac{1}{1+\frac{1}{1+\$

પાર્ટીનું નામ અને મોબાઈલ, એકાઉન્ટની .<br>જાણકારીમાંથી પ્રાપ્ત કરશે.

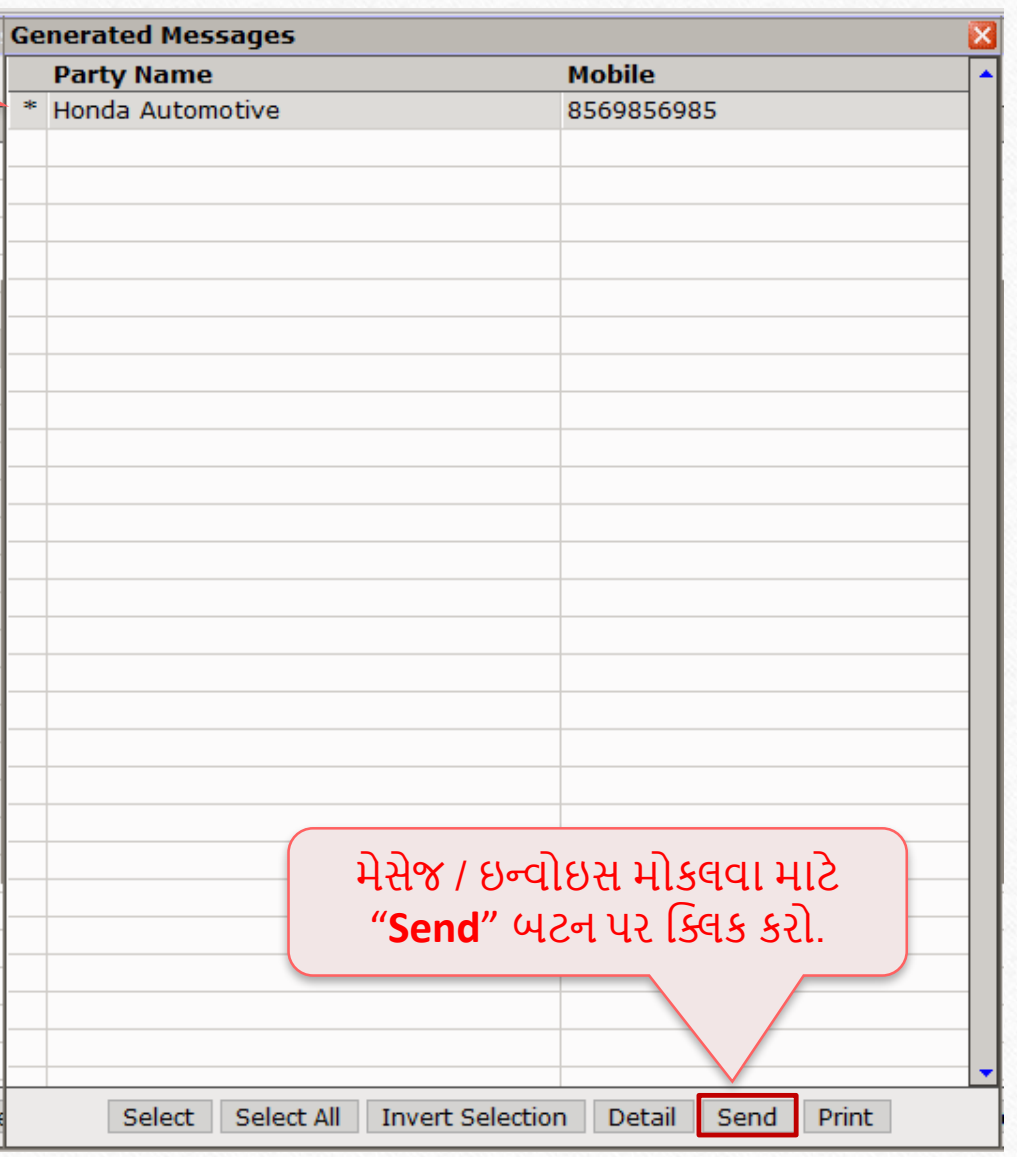

### સેલ્સ ઇન્વોઇસ PDF 28

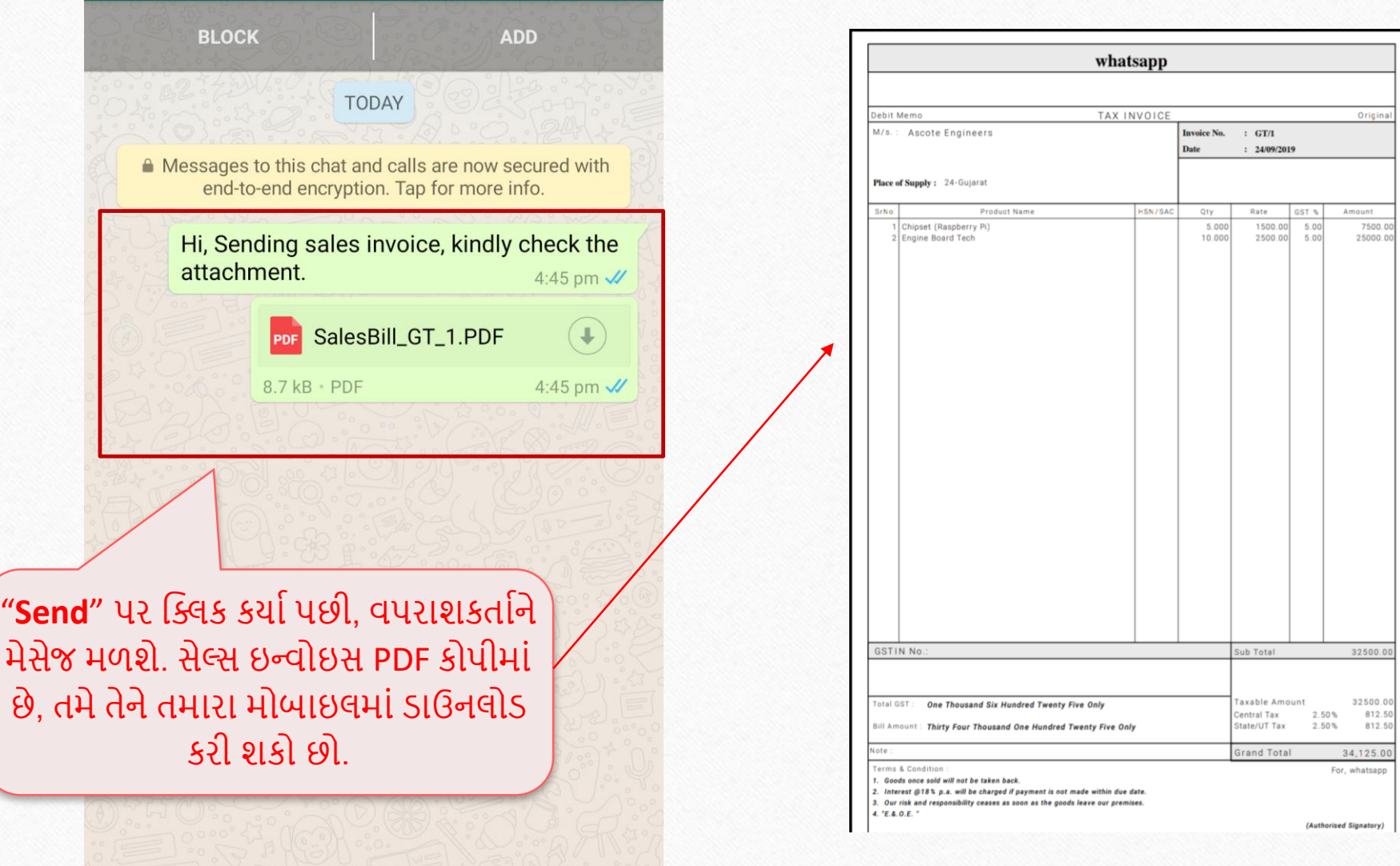

32500.00<br>812.50<br>812.50

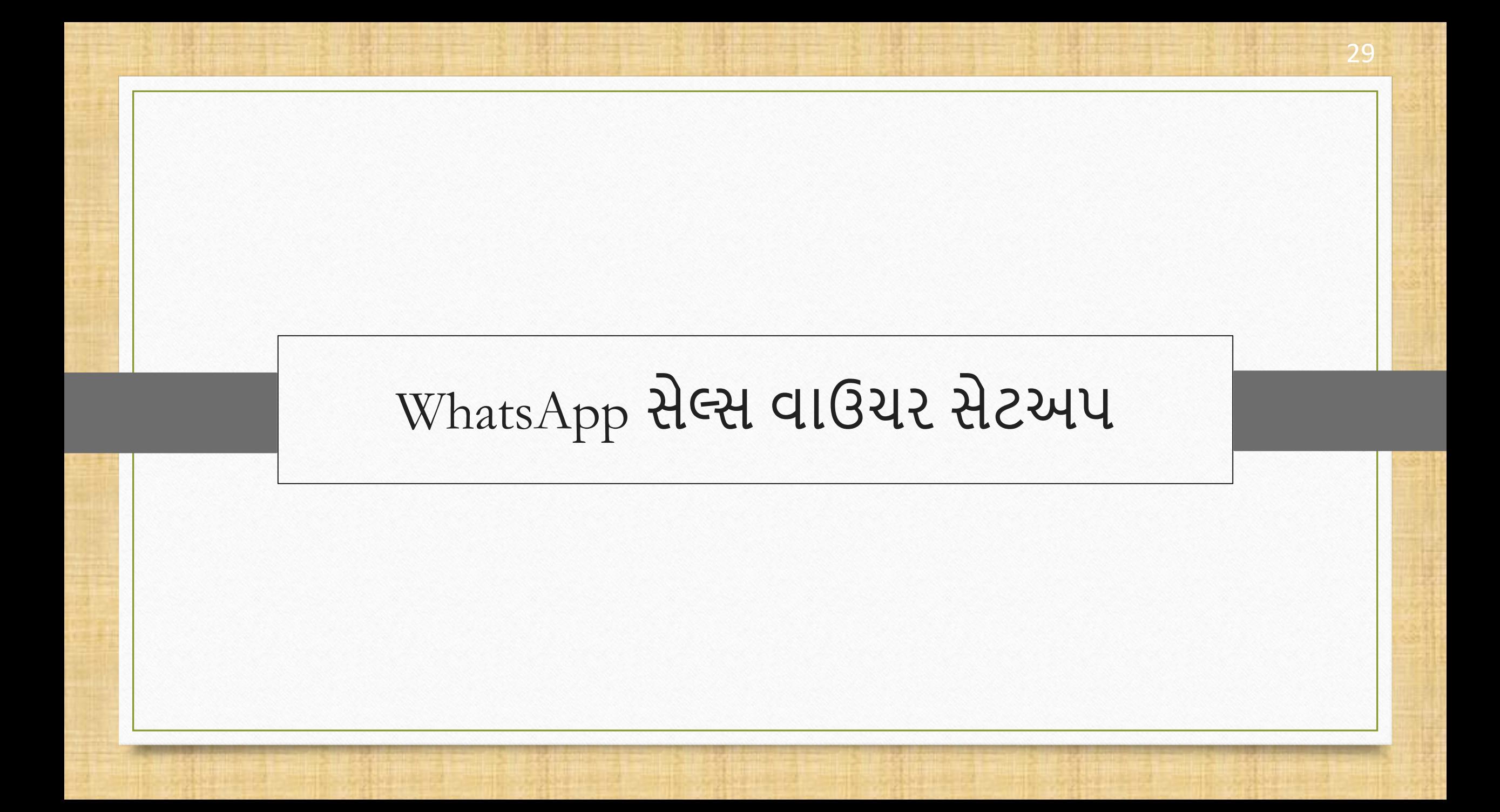

## WhatsApp ફેસીલીટી સેલ્સ વ ઉચર સેટઅપ 30

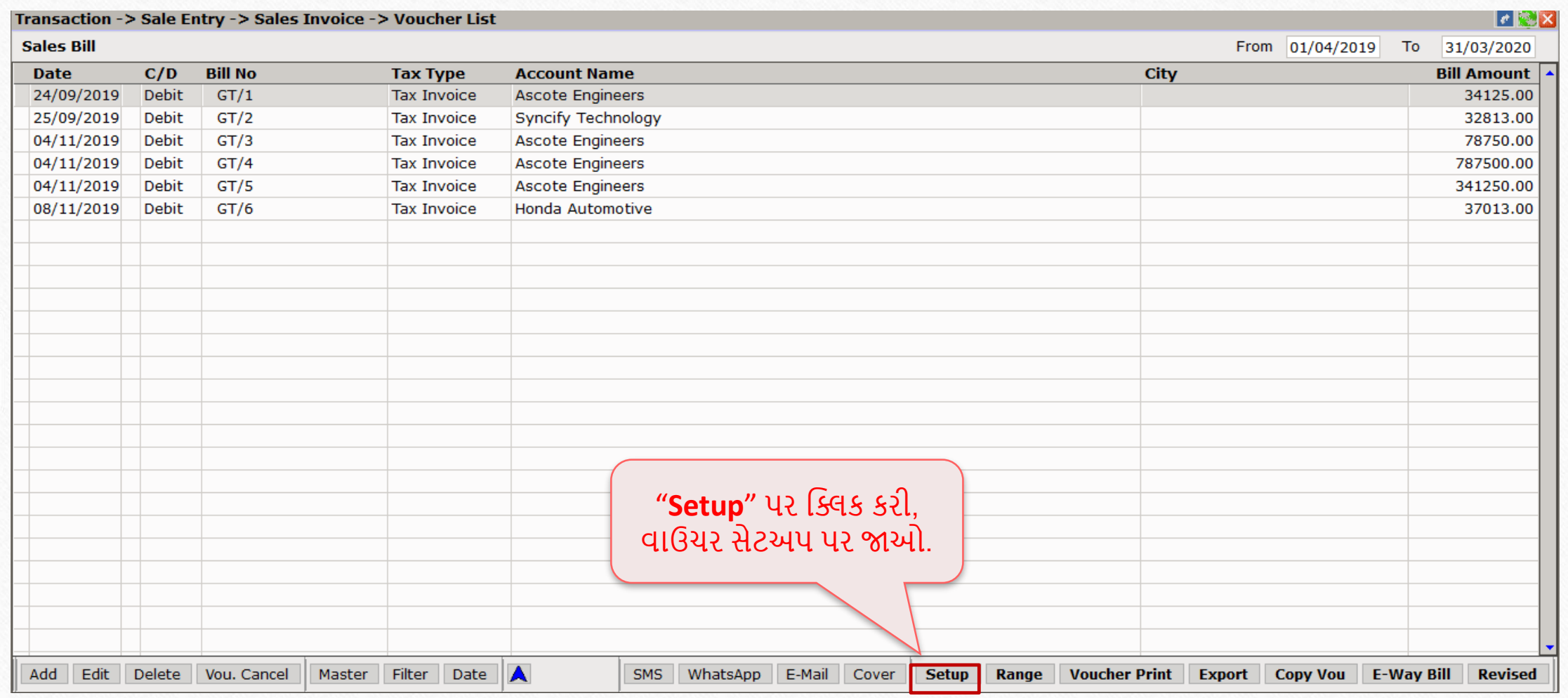

## $\sqrt{\frac{\text{WhatsApp}}{\text{S}}\cdot \text{M}}$ લીટી સેલ્સ વાઉચર સેટઅપ

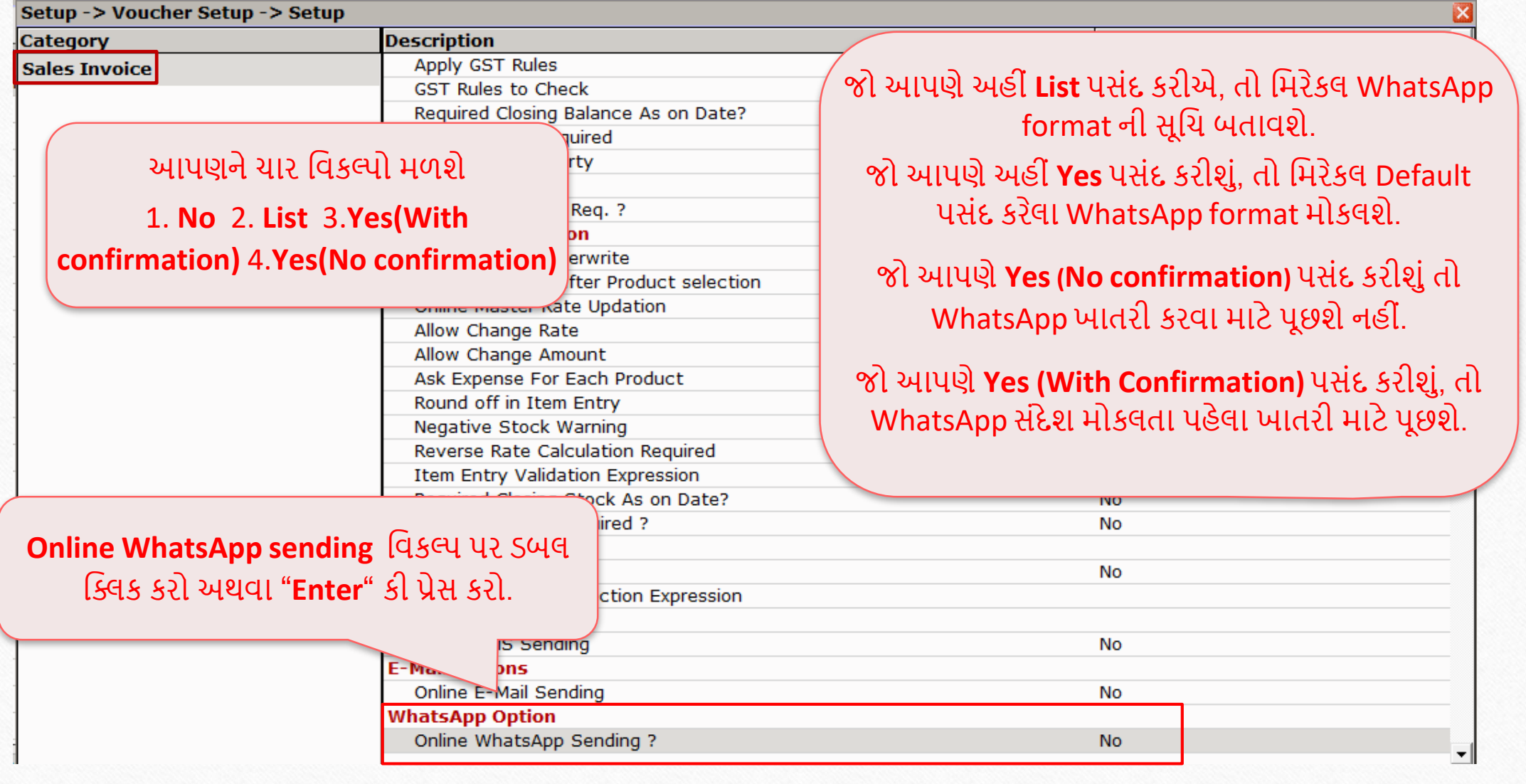

### WhatsApp ફેસીલીટી સેલ્સ વાઉચર સેટઅપ

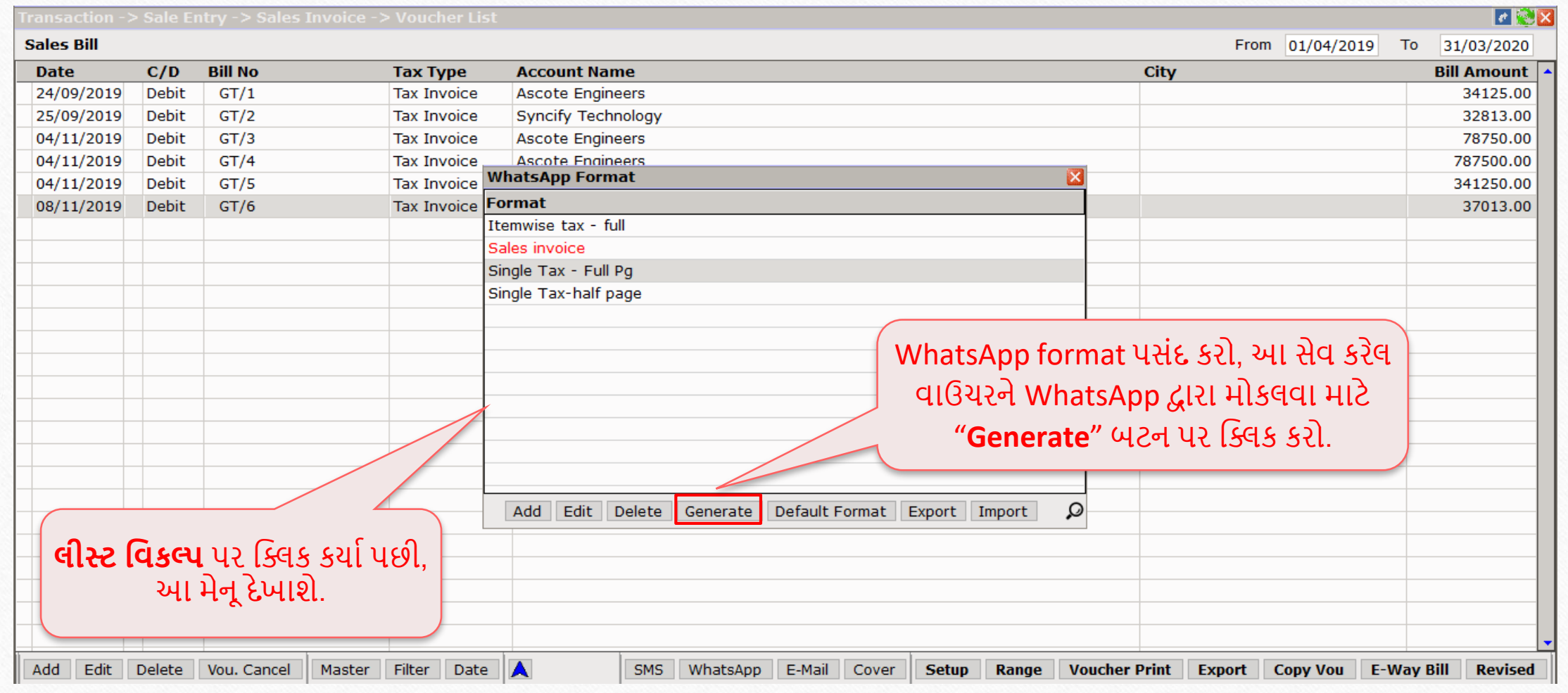

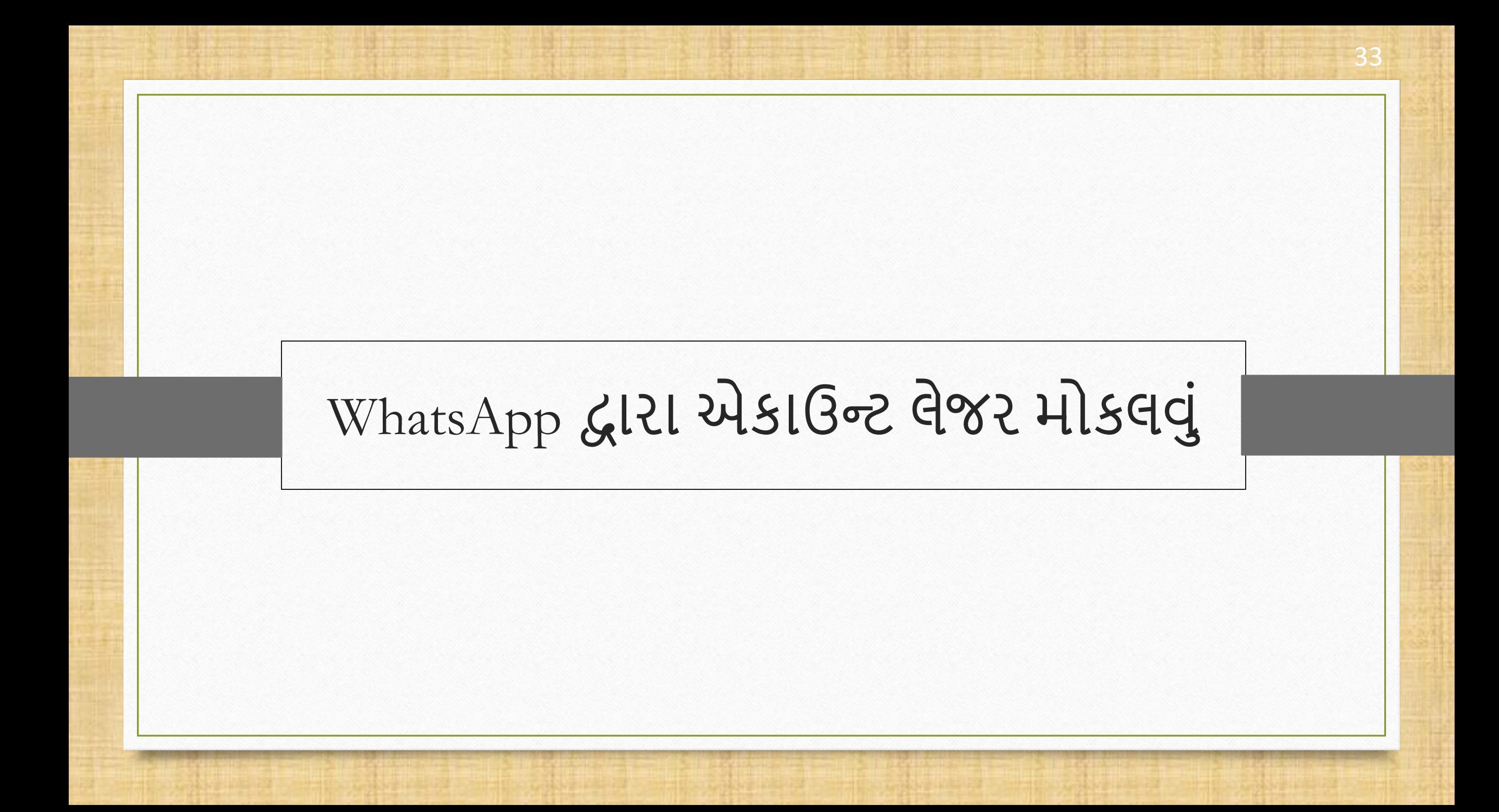

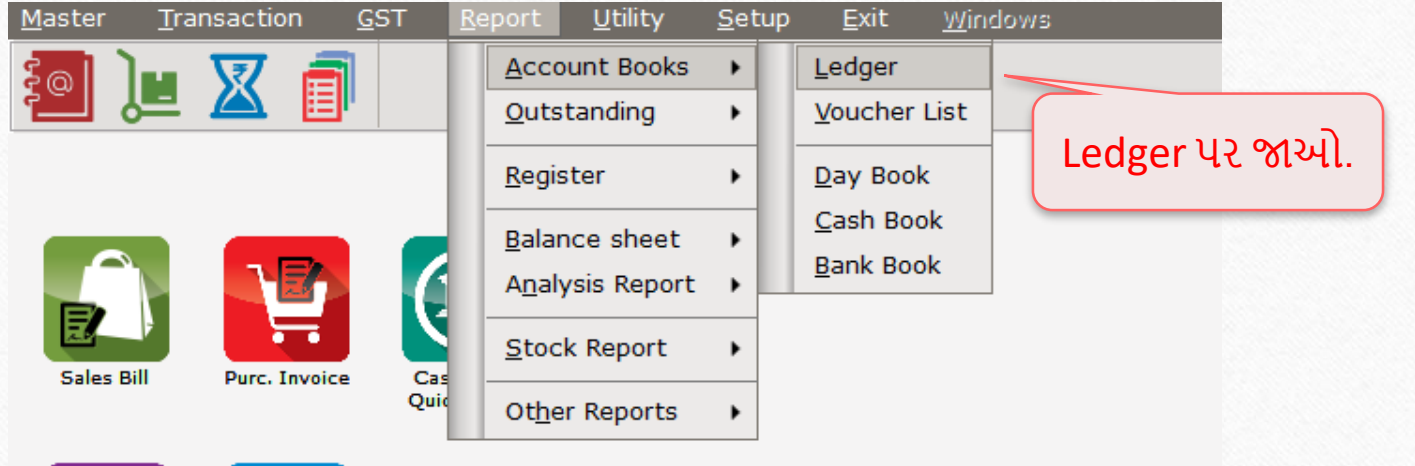

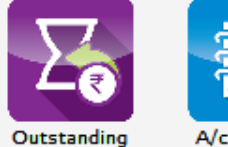

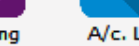

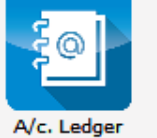

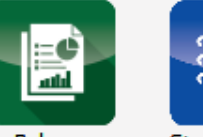

Balance<br>Sheet

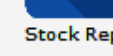

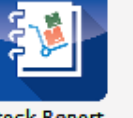

**Stock Report** 

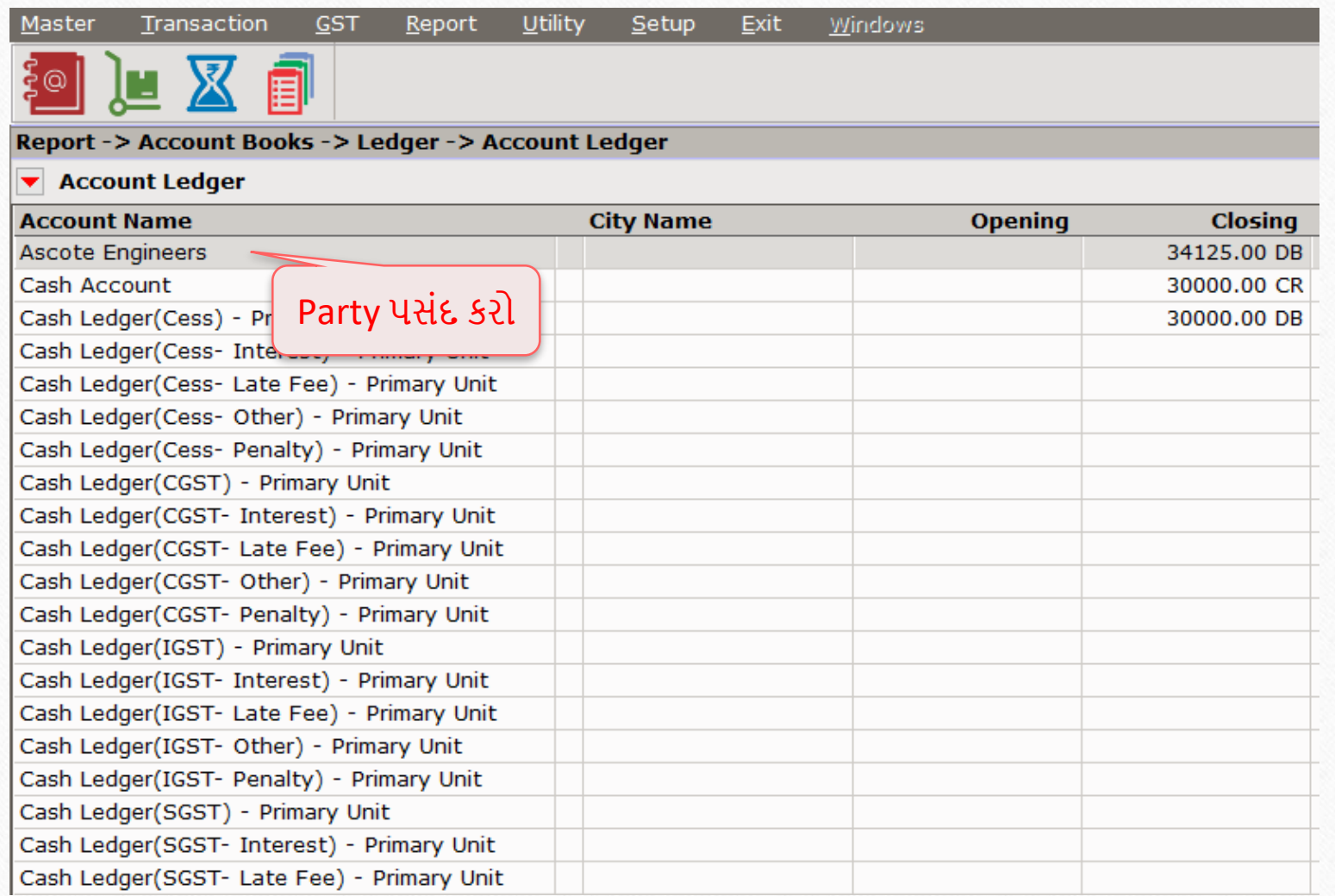

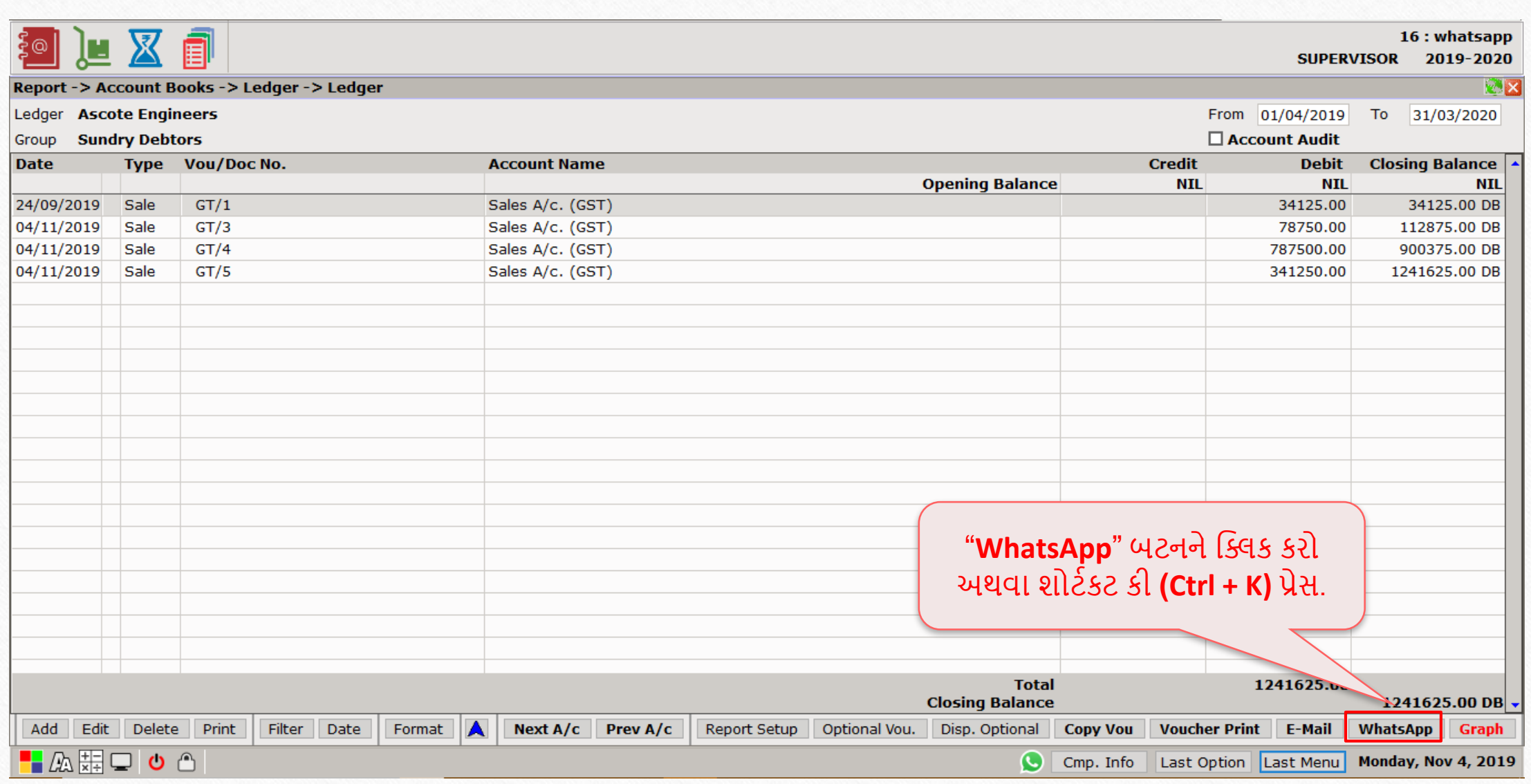

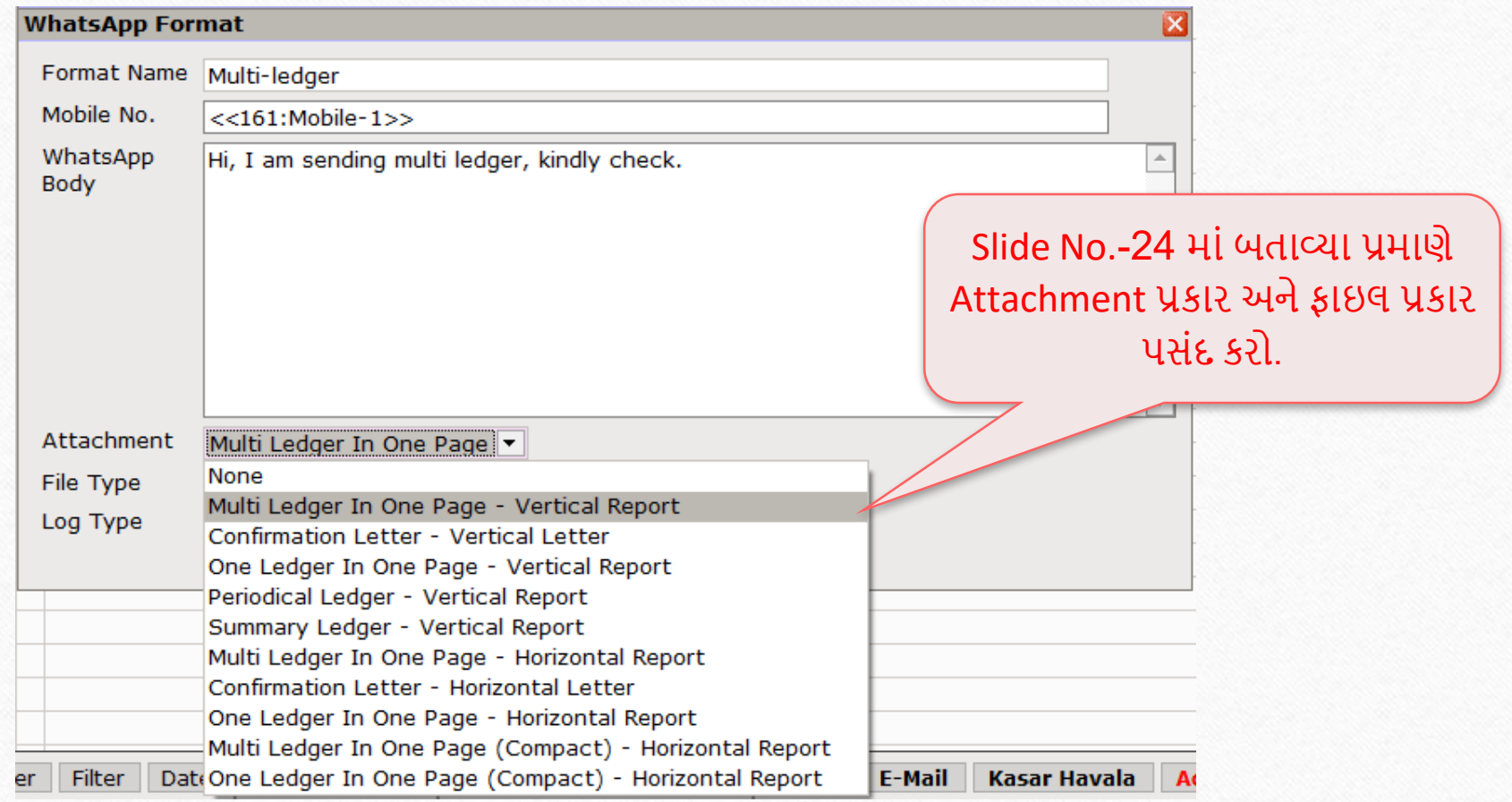

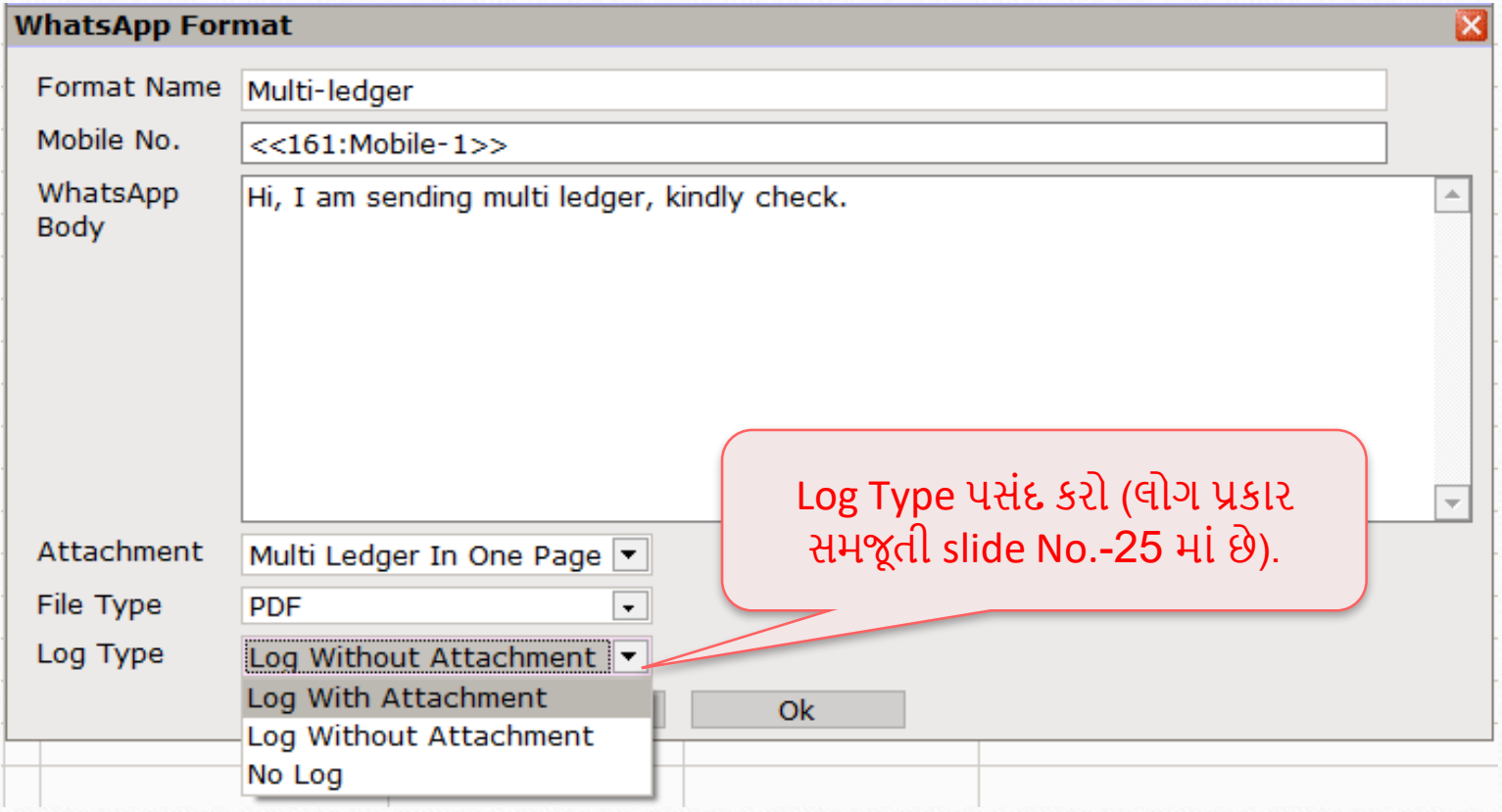

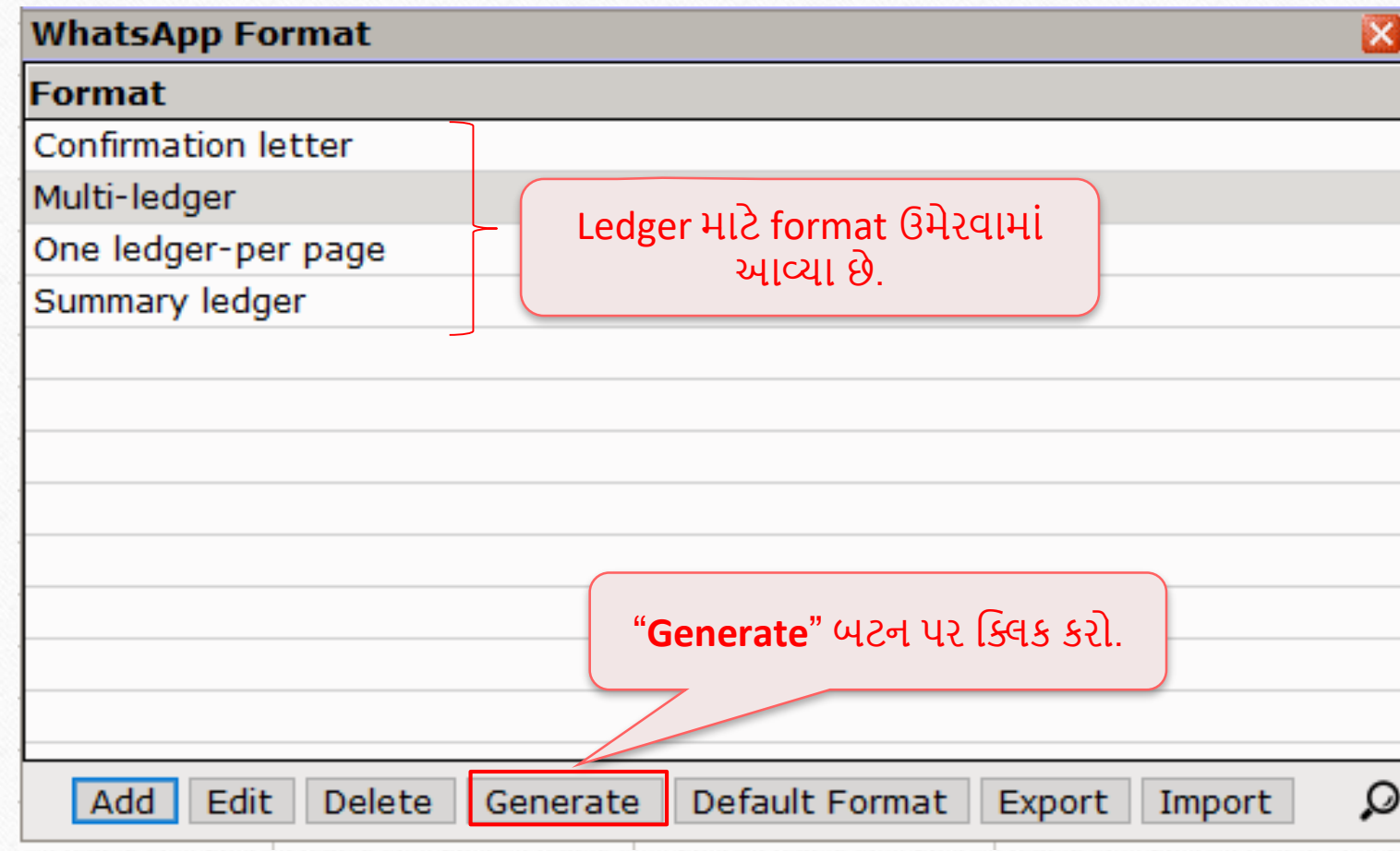

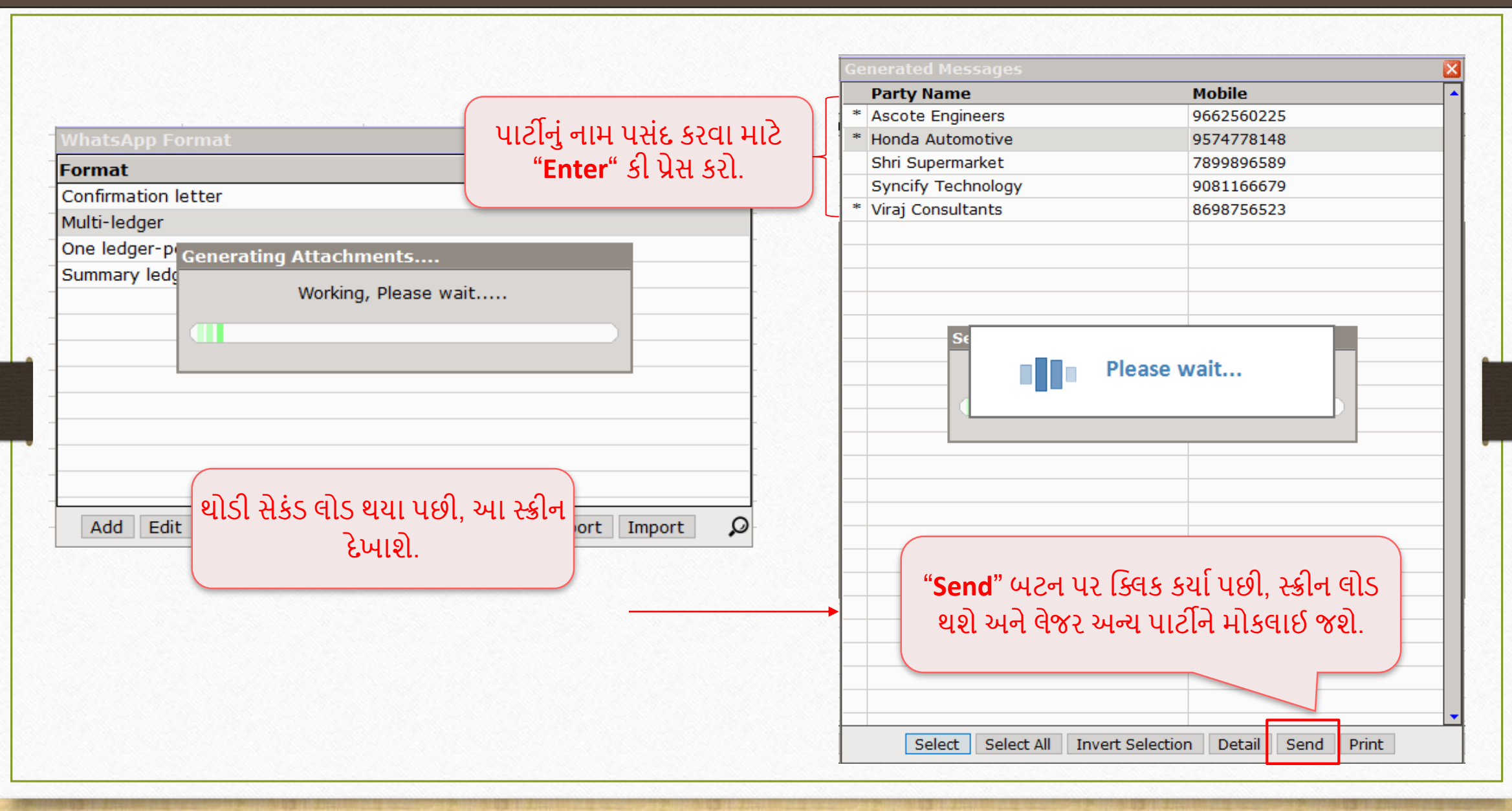

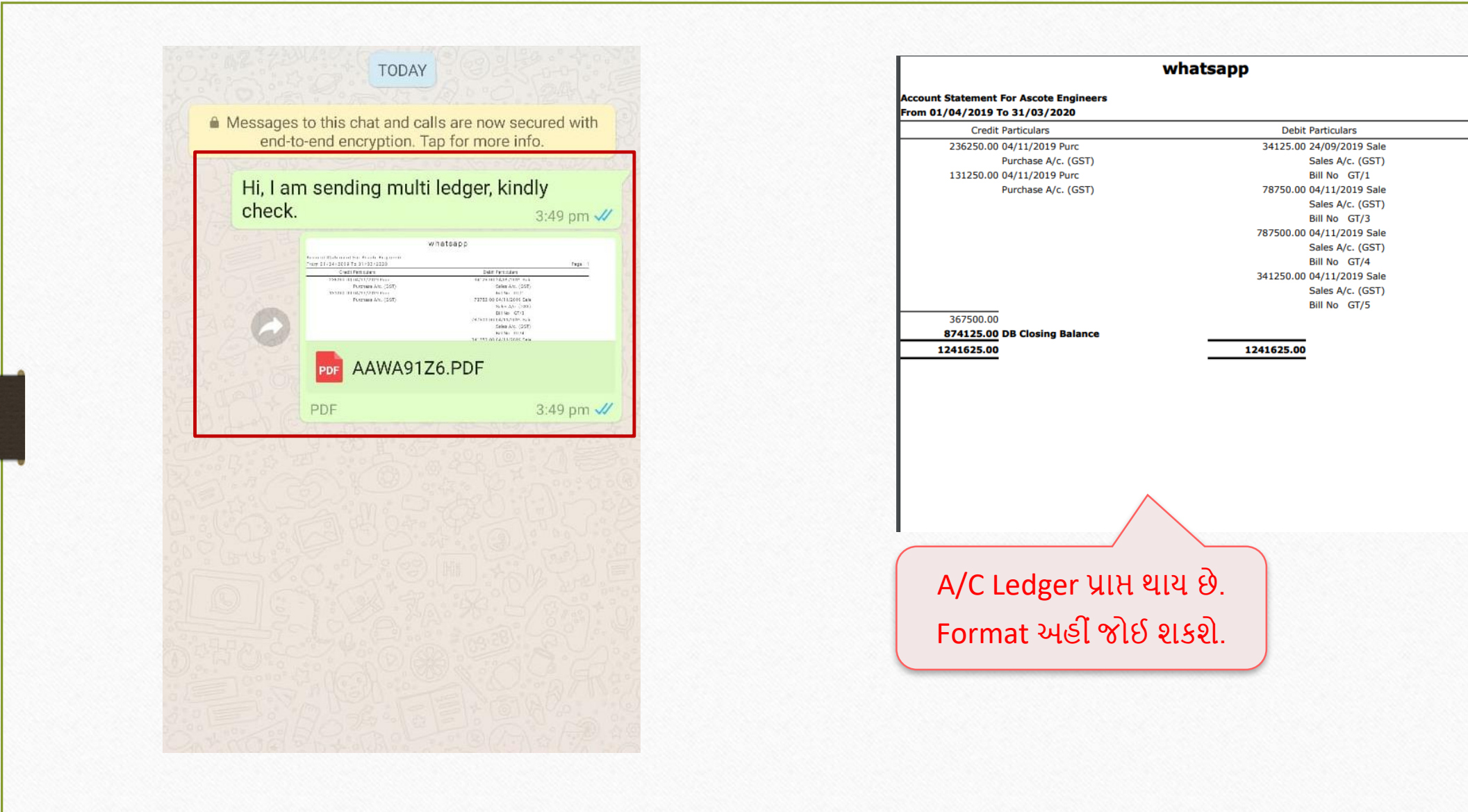

Page: 1

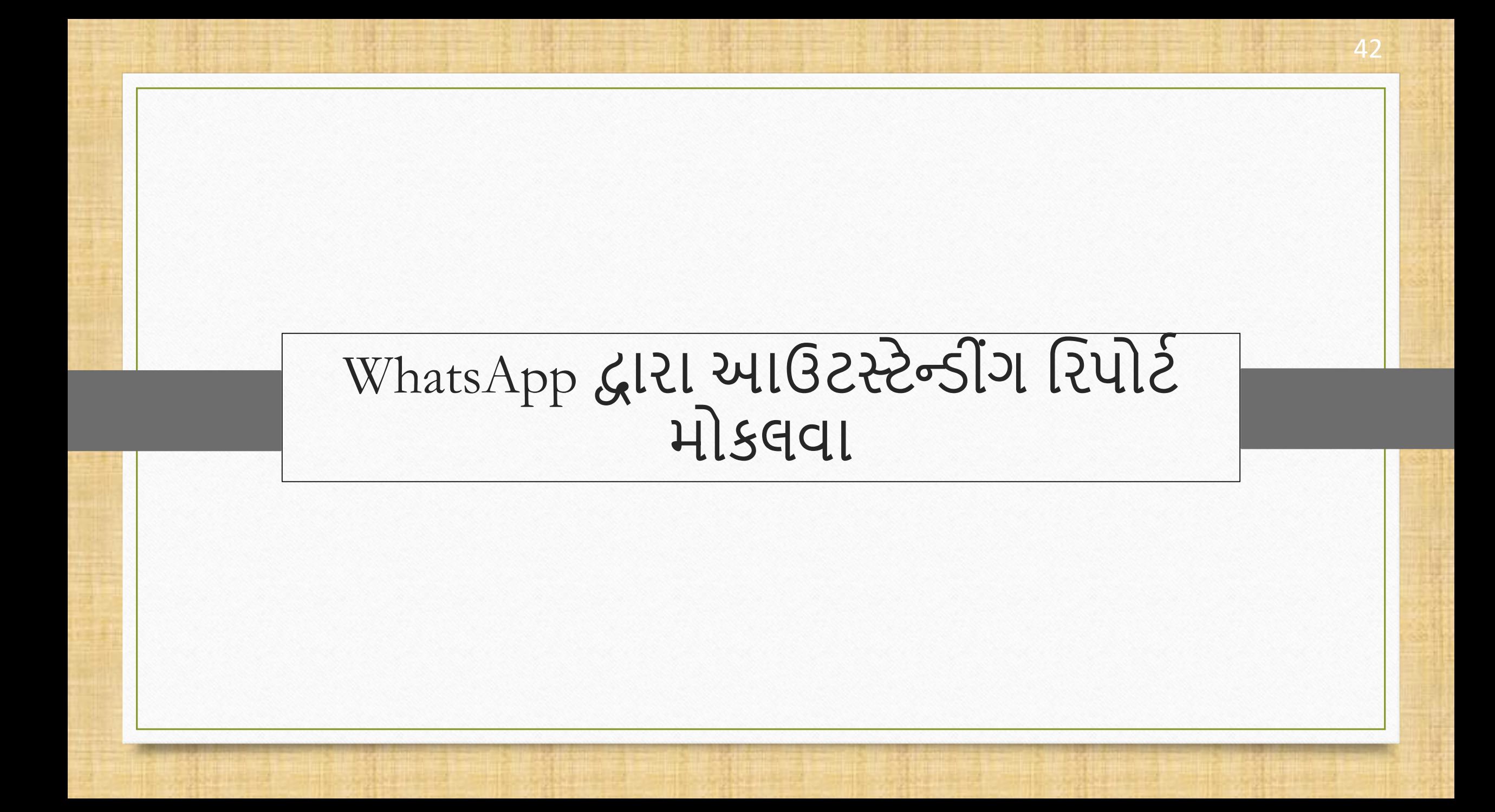

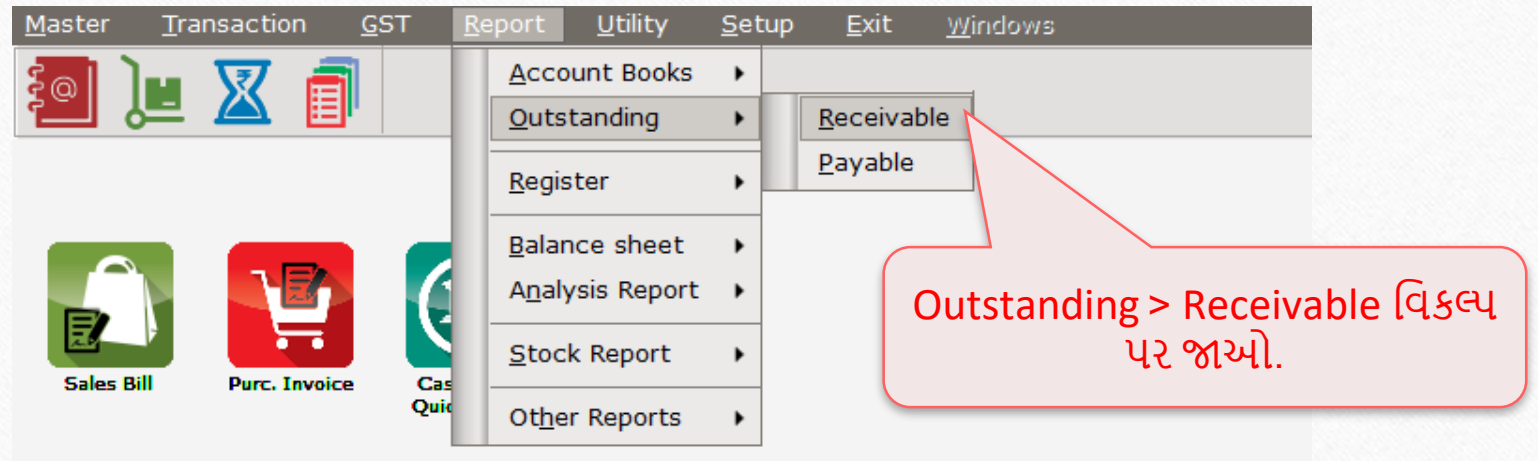

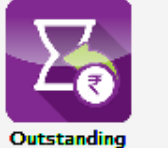

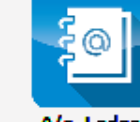

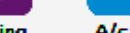

A/c. Ledger

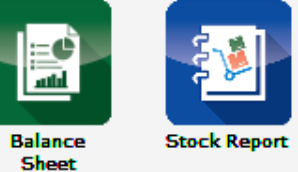

 $\mathbb{F}_7$ 

### WhatsApp દ્વારા આઉટસ્ટેન્ડીંગ રિપોર્ટ મોકલવું પ્રાપ્તિ ન કર્યા હત્ય કર્ય 44

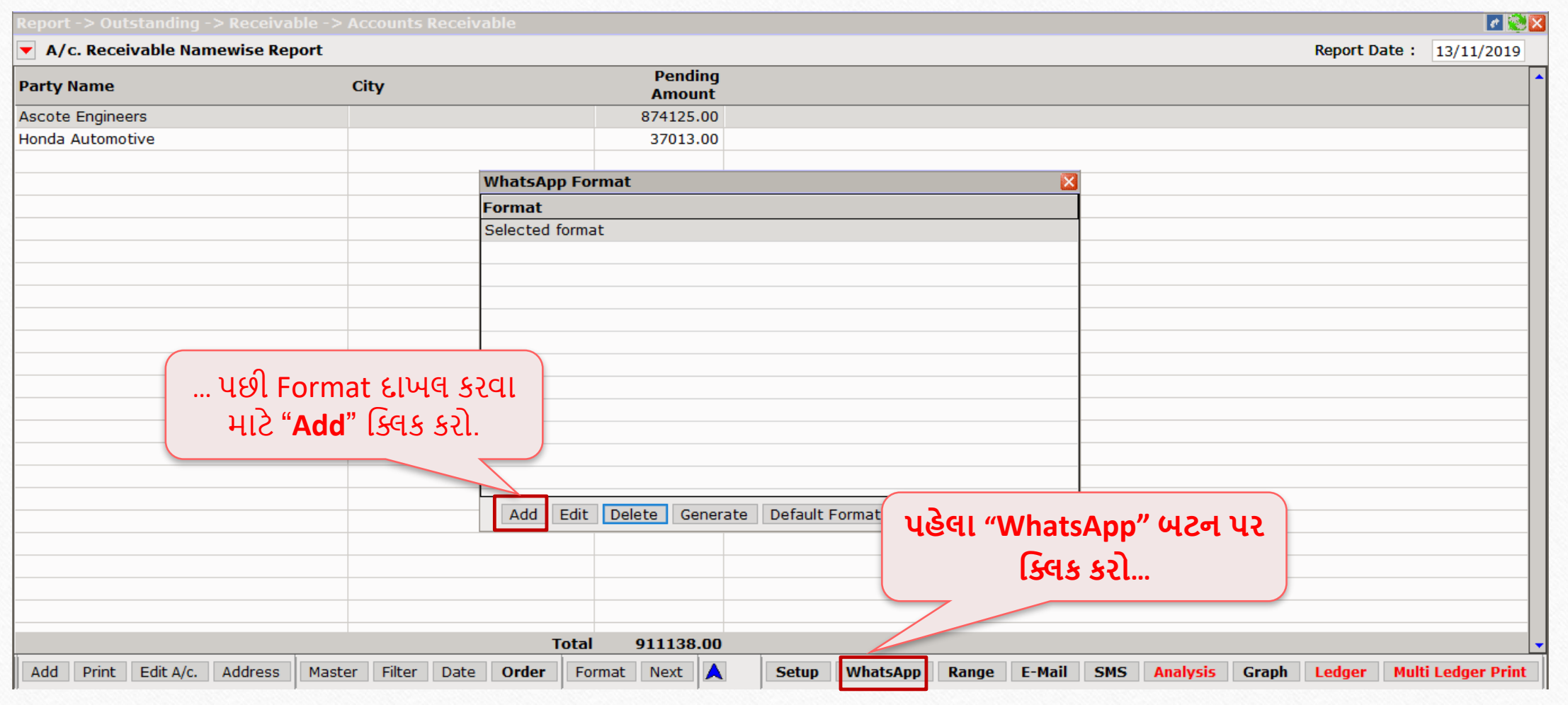

![](_page_44_Picture_43.jpeg)

![](_page_45_Picture_62.jpeg)

46

![](_page_46_Picture_41.jpeg)

47

![](_page_47_Picture_1.jpeg)

એ જ રીતે, તમે અન્ય રિપોર્ટસ Payable option માં પણ મોકલી શકો છો.

Pending Amount

532875.00.08

341250.00 03

874125.00.00

![](_page_48_Picture_0.jpeg)

<u>∻વપરાશકર્તાને Whatsapp સબંધિત વિશિષ્ટ અધિકાર આપવા માટે, યુઝરવાઈઝ સિકયુરીટી ઉપયોગી છે.</u> ❖ આગળની સ્લાઈડમાં, આપણે બતાવ્યું છે કે કેવી રીતે યુઝરવાઇઝ સિક્યુરિટીનો ઉપયોગ વિશિષ્ટ એક્સેસ િ ટેથઈ શકેછે.

 $\cdot$  યુઝરવાઇઝ સિકયુરીટી વિશે વધુ માહિતી માટે, આપણે એક પ્રેઝન્ટેશન બનાવ્યું છે જેમાં **કુંપનીવાઇઝ અનેય ઝરવાઇઝ રસકય રીટી શામેલ છે.**

### યુઝરવાઈઝ સિક્યુરિટી સેટઅપ

![](_page_50_Figure_1.jpeg)

![](_page_51_Picture_0.jpeg)

- **મેરિકલ WhatsApp ફેસીલીટી બે રિપોર્ટ પ્રકારો સાથે આવે છે**:
	- ≻ પ્રોફાઇલ રિપોર્ટ
	- ► અન્ય રિપોર્ટ
- ❖ પ્રોફાઇલ રિપોર્ટ્સ વપરાશકર્તાઓને WhatsApp લોગ રિપોર્ટ્સ (લેજર્સ, ઇન્વોઈસ વગેરે), પાર્ટીનું નામ, તારીખ, સમય, મોબાઇલ નંબર અને મોકલાયેલ ડોકયુમેન્ટનું status જોવાની મંજૂરી આપે છે.
- \* જ્યારે પણ વપરાશકર્તા સામાન્ય WhatsApp થી સીધા સંદેશા મોકલે છે, તે ડેટા અન્ય રીપોટમાં જોઈ શકાશે.

#### Other Reports  $\rightarrow$  WhatsApp Report  $\rightarrow$  Profile WhatsApp

![](_page_53_Picture_36.jpeg)

## $W$ hatsApp રિપોર્ટ

![](_page_54_Picture_23.jpeg)

#### Other Reports  $\rightarrow$  WhatsApp Report  $\rightarrow$  Other WhatsApp

![](_page_55_Figure_1.jpeg)

# $W$ hatsApp રિપોર્ટ

![](_page_56_Picture_22.jpeg)

- **WhatsApp ફેસીલીટી, સુંદેશાઓ અનેફાઇલો મોકલવા માટેઝ્પી રવકલ્પ પ્રદાન કરીને તમારા કાયોનેવધ સરળ બનાવી શકેછે.**
- **જો તમારી પાસેWhatsApp સેટઅપથી સુંબુંરધત કોઈ પ્રશ્નો છે, તો અમારા ર્લર સપોટણનો તાત્કારલક સુંપકણકરો.**

#### **Like and Follow Us!** 59

![](_page_58_Picture_1.jpeg)

**<http://www.facebook.com/miracleaccount> <http://www.instagram.com/miracle.accounting>** in **<https://www.linkedin.com/company/miracleaccount> <https://www.youtube.com/channel/UCWB9FJbbVCOPvgWKUdeA31w>**

![](_page_59_Picture_0.jpeg)

**Only for internal use of Miracle Accounting Software.** Prepared By: RKIT Software Pvt. Ltd., Rajkot